Before using the product, thank you for using our SV-iS7 Ethernet option module.

#### Safety Instruction

- To prevent injury and danger in advance for safe and correct use of the product, be sure to follow the Safety Instructions.
- The instructions are divided as 'WARNING' and 'CAUTION' which mean as follow.

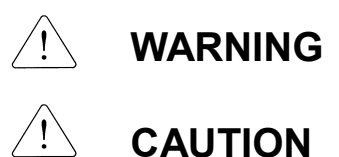

 The meaning of each symbol in this manual and on your equipment is as follows.

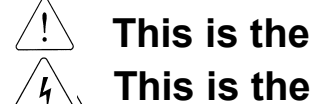

This is the safety alert symbol.

This is the dangerous voltage alert symbol.

- After reading the manual, keep it in the place that the user always can Contact easily.
- Before you proceed, be sure to read and become familiar with the safety precautions at the beginning of this manual. If you have any questions, seek expert advice before you proceed. Do not proceed if you are unsure of the safety precautions or any procedure.
- WARNING Be cautious about dealing with CMOS elements of option board. It can cause malfunction by static electricity. Connection changing like communication wire change must be done with power off. It can cause communication faulty or malfunction. ● Be sure to connect exactly between Inverter and option board. It can cause communication faulty or malfunction. Check parameter unit when setting parameter.
	- It can cause communication faulty.

/이정민/jmlee4/천안)Drive Solution팀/2014/04/30 14:55:00

This symbol indicates the possibility of death or serious injury.

This symbol indicates the possibility of injury or damage to property.

# 1. Introduction

Ethernet communication option module connects the iS7 inverter to the Ethernet network. It supports 2 kinds of protocol, Modbus/TCP and Ethernet/IP.

Controlling and monitoring of inverter can be done by PLC sequence program or any Master Module. Since Ethernet which constitutes Internet has been used and IPv4 has been supported, wherever Internet can be done, controlling and monitoring is possible. But, Ethernet network of the factory has to be connected to Internet through Gateway.

With simple wiring, installation time can be reduced and maintenance becomes easier.

# Transmission Speed 10Mbps, 100Mbps **Transmission Method Baseband (Half, Full Duplex)** Max. Extended Distance between Nodes 100m (Node - Hub) Max. Node Number Hub connection Auto Negotiation Supported Max. Frame size 1500 Bytes **Communication Zone Access Method CSMA/CD** Frame Error Checking Method CRC32 Recommended Connecting Socket 3 Socket Recommended Cable Victorian MUTP, FTP, STP (Refer to page 6 for details.)

# 2. Ethernet Technical Features

# 3. Product Constituents

This product is consisting of the Ethernet communication module, a screw and User Manual.

# 4. The External and Mounting of Ethernet Option Module

(1) The External of Ethernet option module

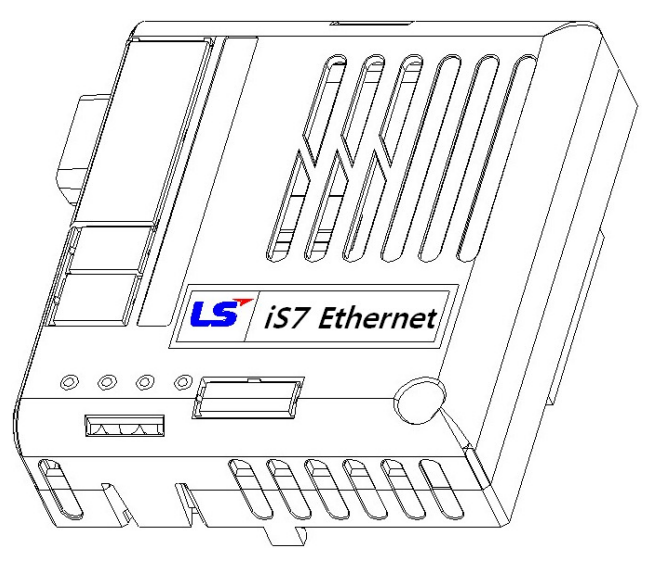

<Modbus TCP LED Composition>

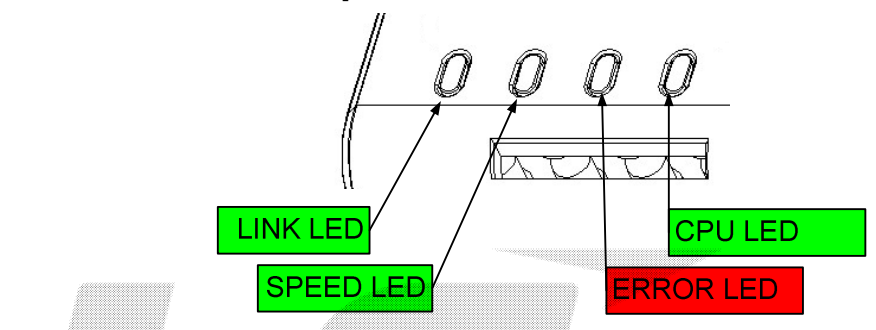

LINK, SPEED and CPU LED have a green color. ERROR LED has a red color.

<Ethernet IP LED Composition>

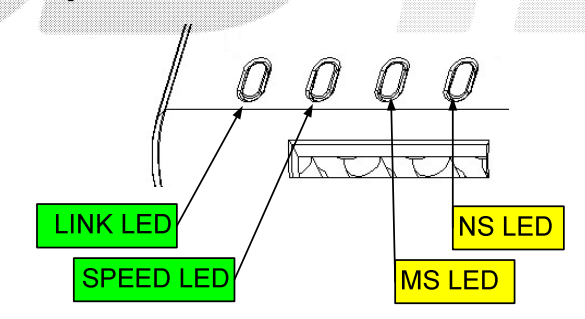

LINK and SPEED LED are a green color. MS and NS LED have two colors. (Green and Red)

LS Industrial Systems  $\vert$  3

(2) Mounting the communication option module on iS7 inverter

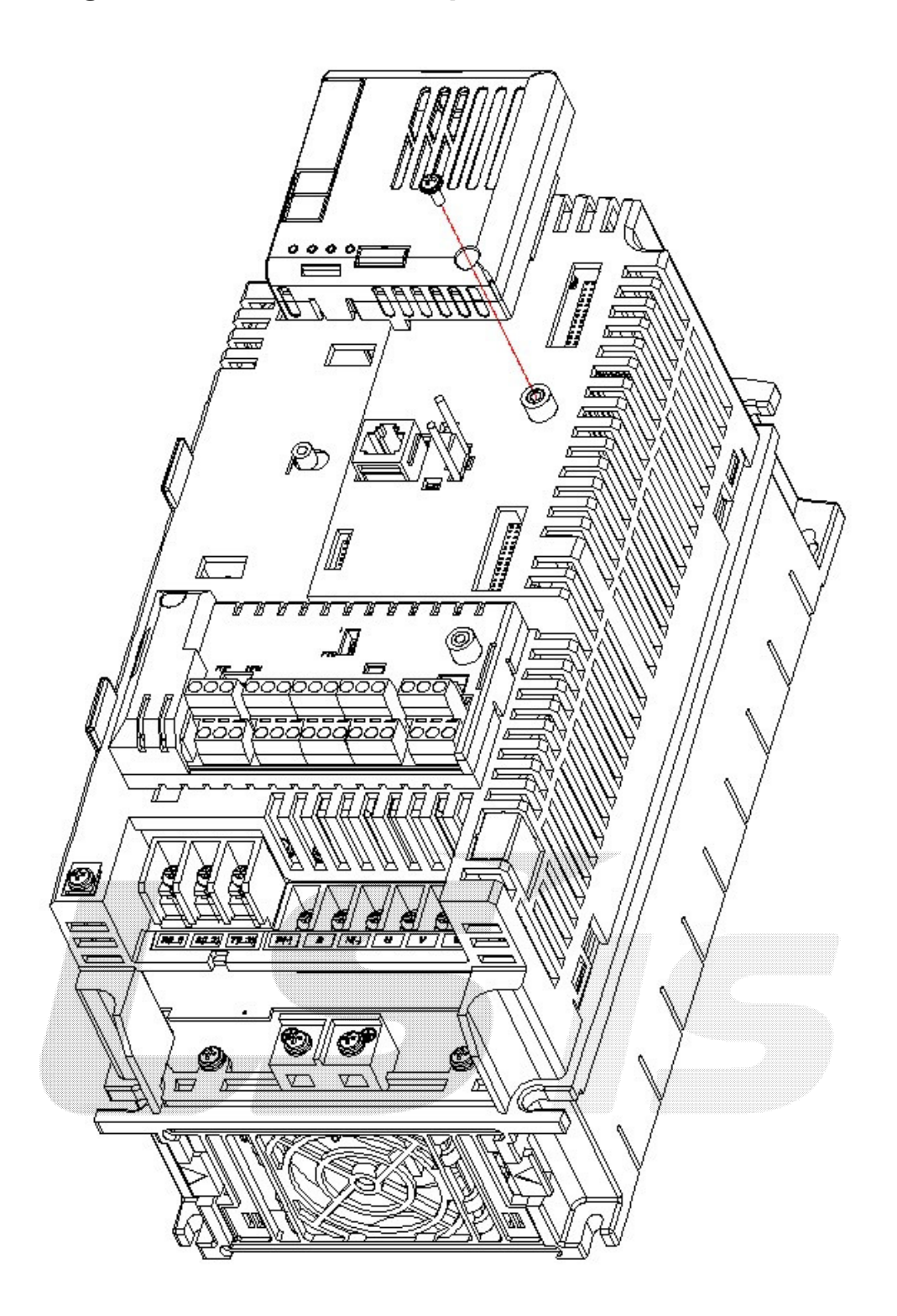

٦

# 5. Network Connection

 $\overline{1}$ 

Terminal block for communication cable

※ Make sure that cables connected to Pin1 and 2 are twisted together. ※ Make sure that cables connected to Pin3 and 6 are twisted together.

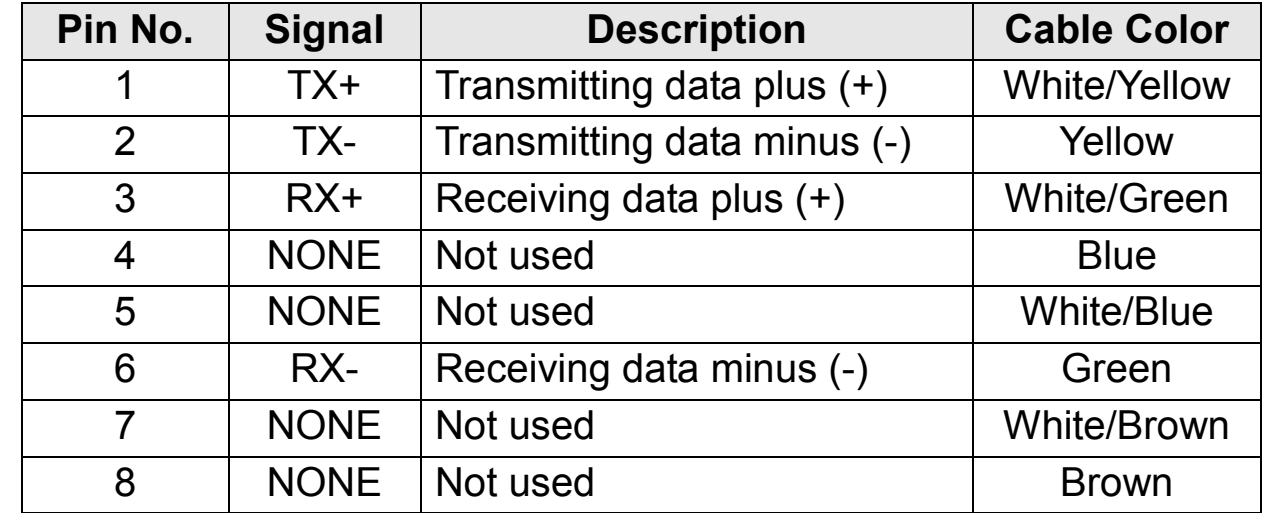

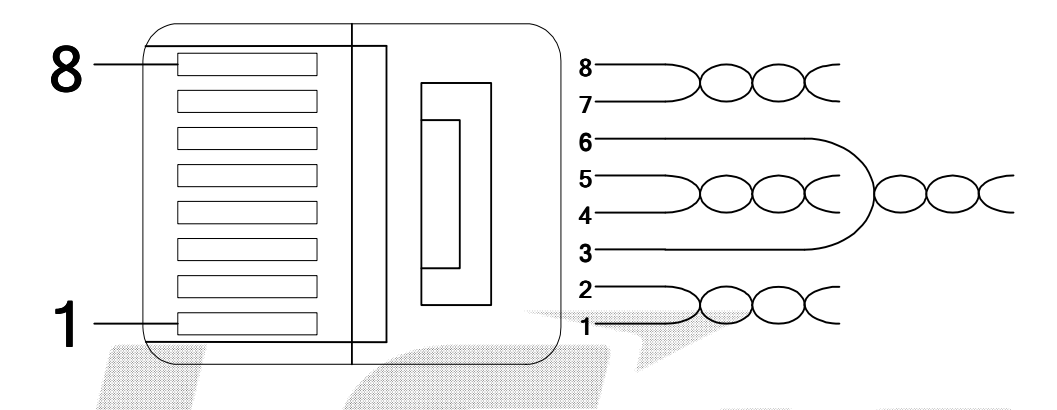

٦

/이정민/jmlee4/천안)Drive Solution팀/2014/04/30 14:55:00

# 6. Network Cable Standard

# (1) Used frequency band

Category 5 is used. The frequency band is up to 100 MHz, Channel performance is up to 60MHz and Transmission speed is up to 100Mbps.

# (2) Cable type of twisted pair cable

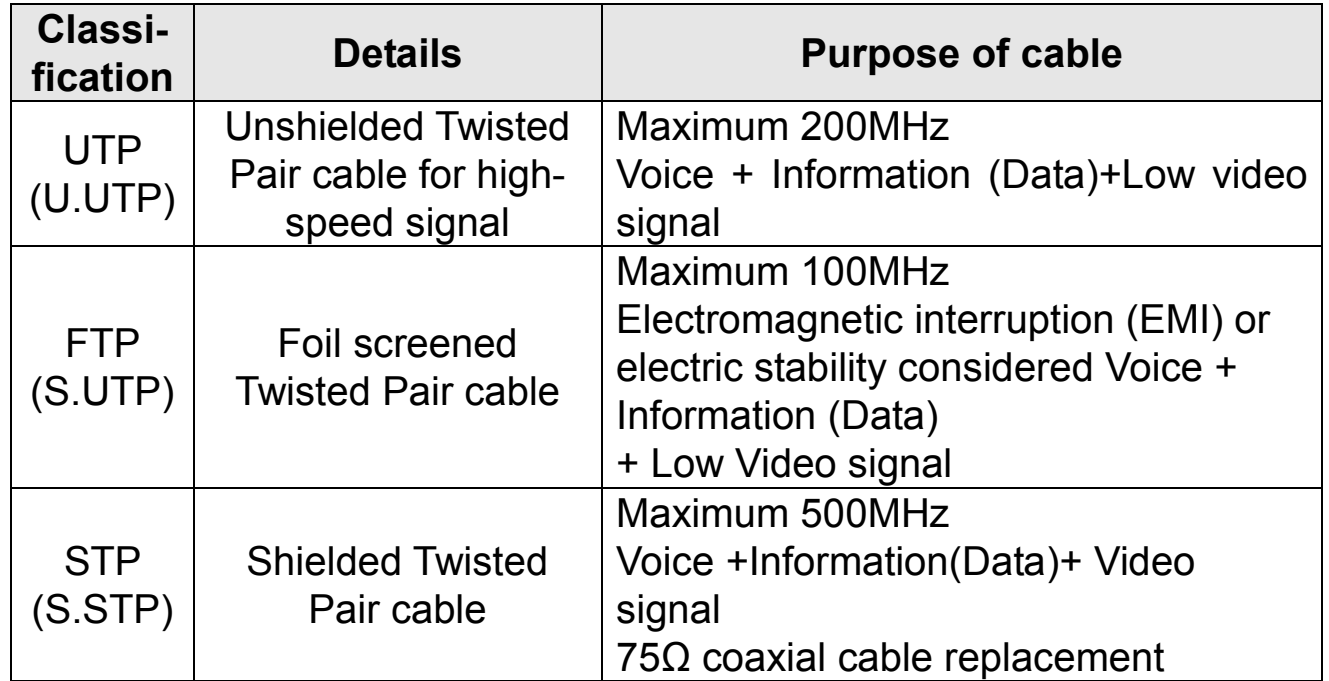

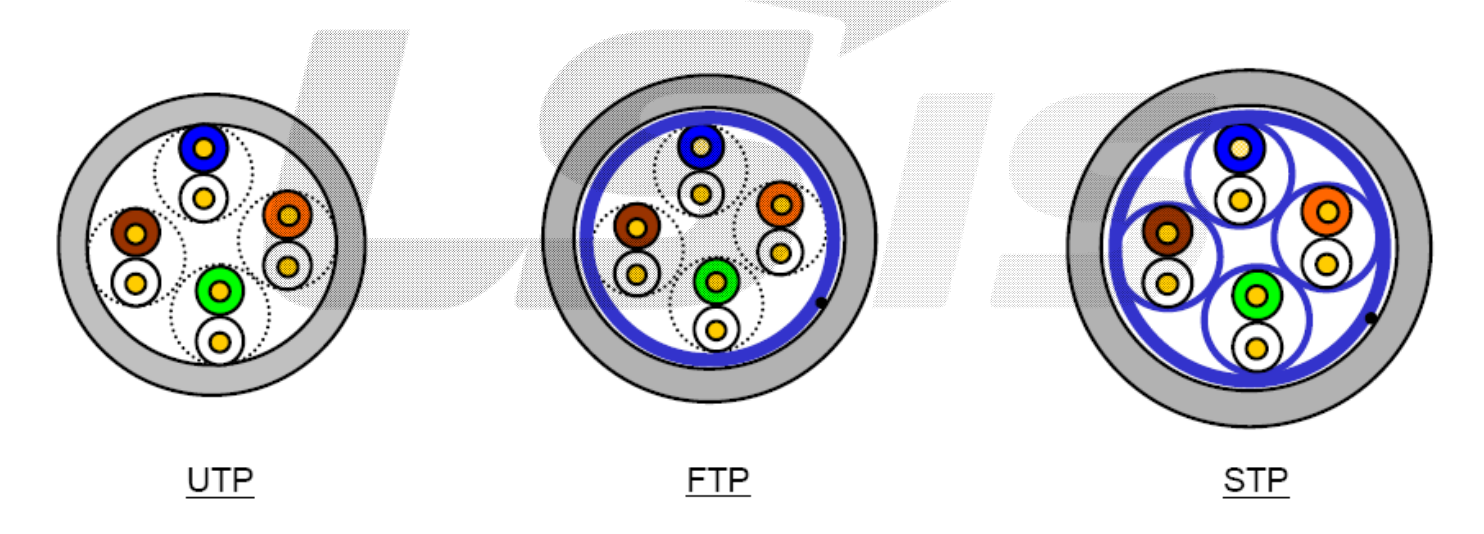

# 7. Selecting Protocol

For using the iS7 Ethernet option module, there are 2 kinds of protocol, Modbus TCP and Ethernet IP. You can select one of the protocols by selecting the No.1 switch. The switch is placed next to the RJ45 connector for Ethernet cable. No. 2, 3 and 4 of switch are not available.

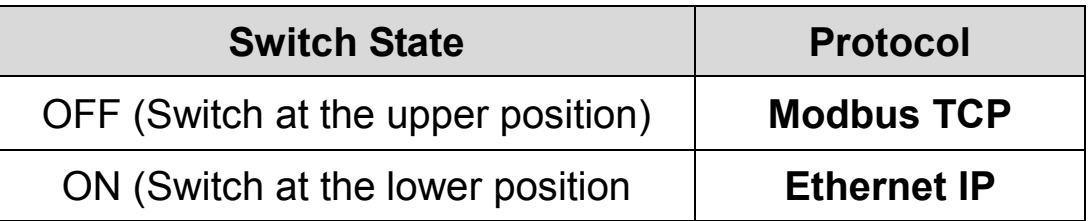

If the option module is operating, protocol will be not changed even if switch selection is changed. Protocol is determined by the state of switch when the option module is turned On or the inverter is initialized by 'Yes' execution of COM-94 Comm Update.

### <Front side of Ethernet Option module>

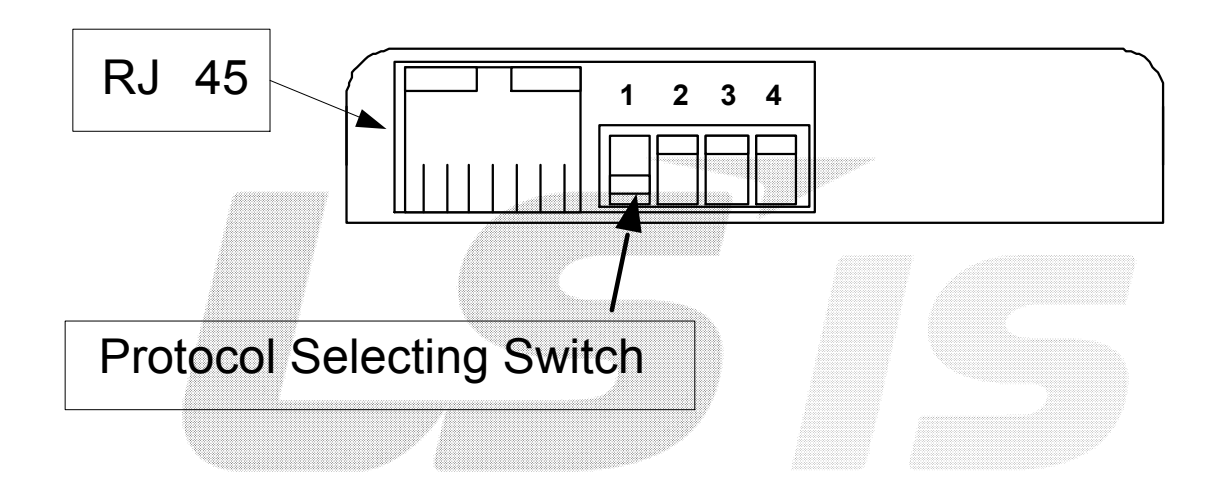

8 **LS** Industrial Systems

/이정민/jmlee4/천안)Drive Solution팀/2014/04/30 14:55:00

# 8. Ethernet Option and Related Keypad Parameters

The functions below are the inverter parameters which shows the information related with the Modbus TCP and Ethernet IP. In the parameter column, the "M" stands for the parameters used for Modbus TCP, and "E" stands for the parameters used for Ethernet IP.

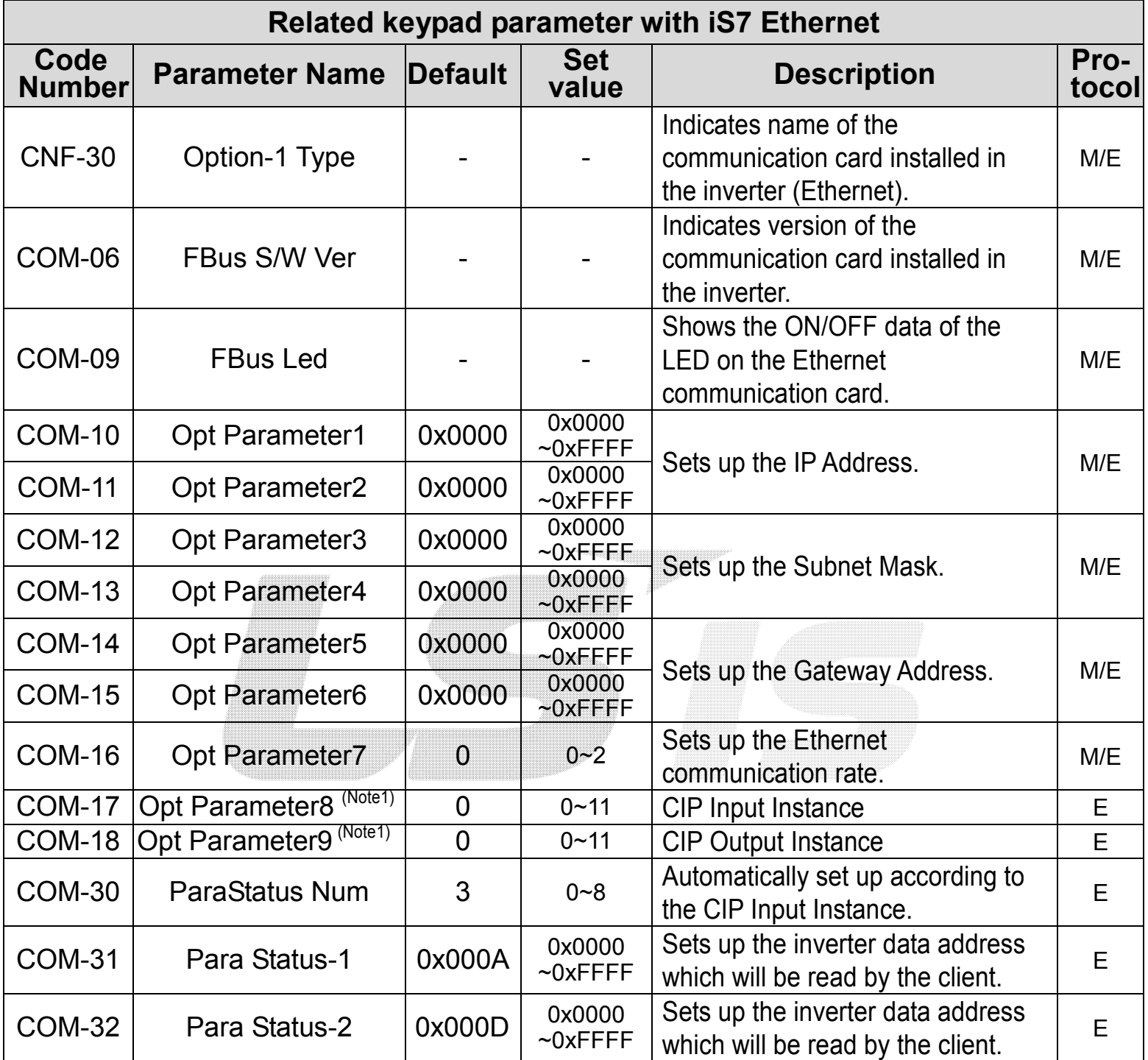

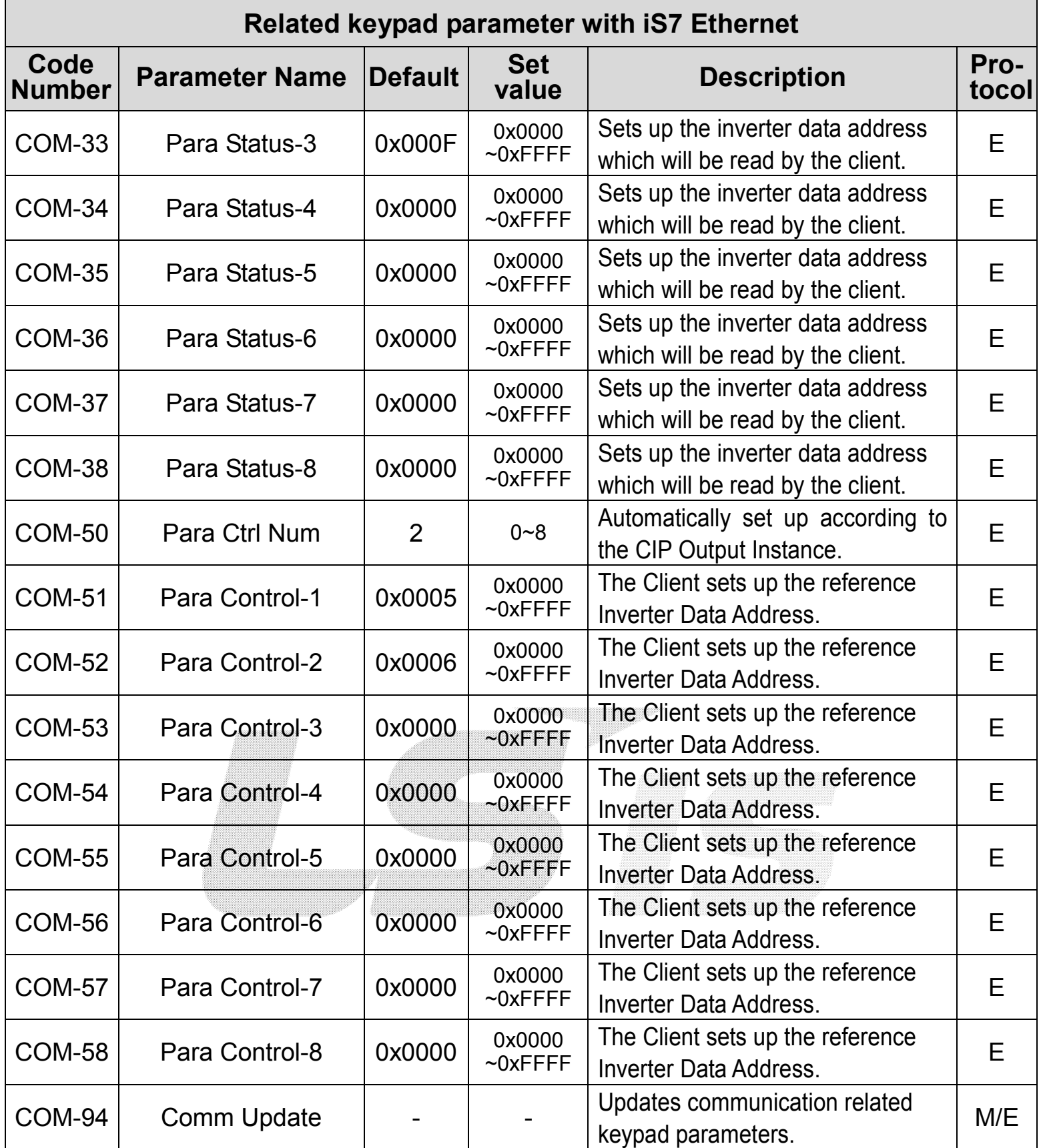

 $\lceil$ 

\* (Note1) Since this is an optional parameter exclusively for Ethernet IP, it is not displayed on the Loader in case of Modbus TCP.

LS Industrial Systems | 9

### (1) Option Type (Option card information, CFG-30)

Automatically indicates the type of the communication card presently installed in the iS7. When the iS7 Ethernet communication card is installed, "Ethernet" is displayed.

### (2) Option Version (Option version information, COM-06) Automatically indicates the version of the communication card presently installed in the iS7.

### (3) FBus Led (COM-09) – Indication of LED information

#### ① In case of Modbus/TCP

Displays the ON/OFF statuses of the 4 LEDs on the communication card on the keypad parameter COM-09. Looking up the COM-9 FBus LED with keypad, 4 bits can be seen. In the order of the LED of the COM-09 (right to left), information is displayed in the said order of CPU, ERR, SPEED, and LINK LED.

If the LED is ON, the bit is 1, and of it is OFF, the bit is 0.

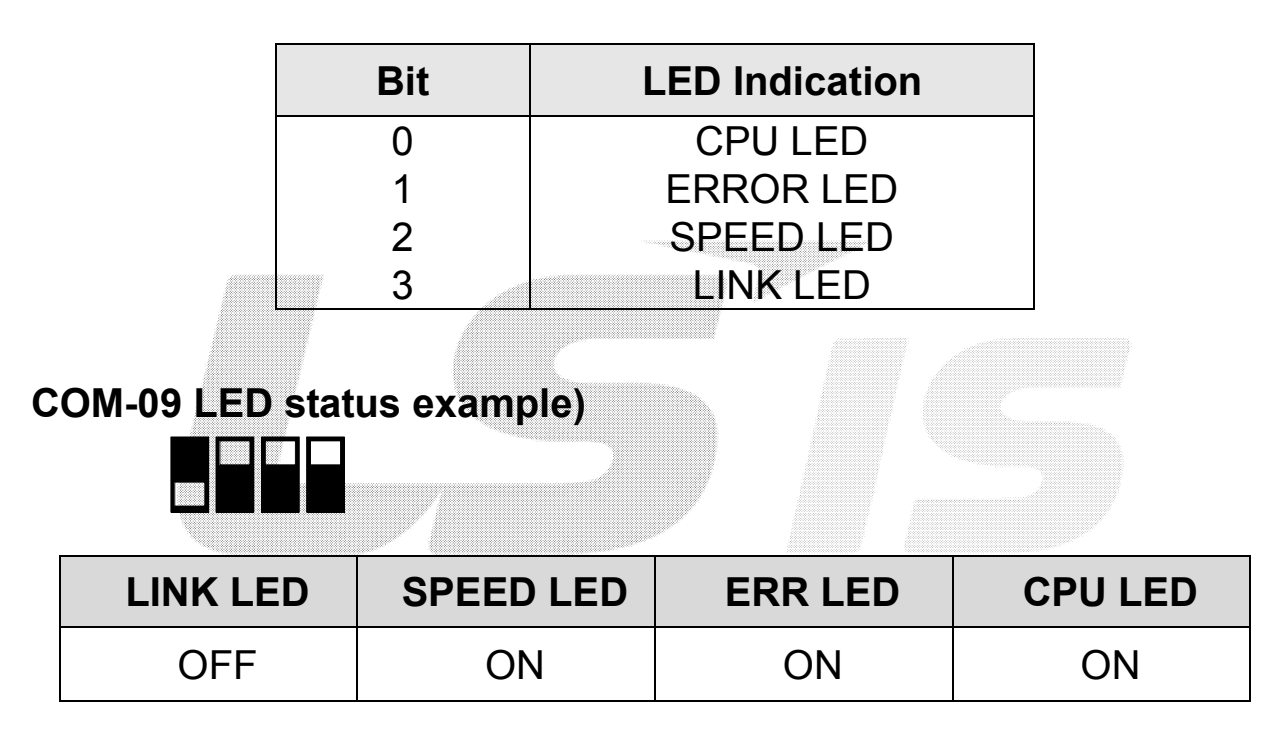

### ② In case of Ethernet IP

Displays the ON/OFF statuses of the 2 two-colored LEDs on the right side of the 4 LEDs on the communication card on the keypad parameter COM-09.

Looking up the COM-9 FBus LED with keypad, 4 bits can be seen. The information respective to the Bit of the COM-09 is presented in the table below.

If the LED is ON, the bit is 1, and of it is OFF, the bit is 0.

#### COM-09 LED status example)

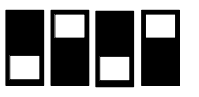

### (4) Ethernet Option의 IP Address, Subnet Mask, Gateway Address (COM-10~15) Setting

The IP version supported by Ethernet option is v4. All the addresses and masks are expressed with (decimal).(decimal).(decimal).(decimal) and each decimal number is 0~255.

In the Ethernet option, decimal numbers are entered with hexadecimals. In particular, (hexadecimal) . (hexadecimal) . (hexadecimal) .

(hexadecimal) and each hexadecimal is 00~FF. The hexadecimals are entered by being divided into two upper scale hexadecimals and two lower scale hexadecimals. The higher code number represents the lower hexadecimals.

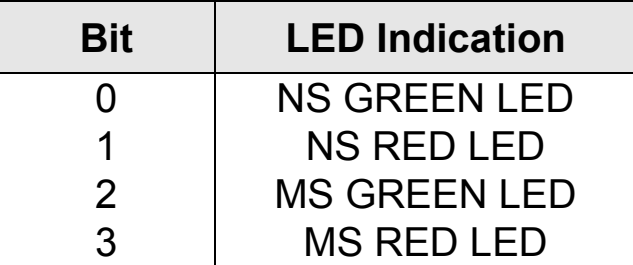

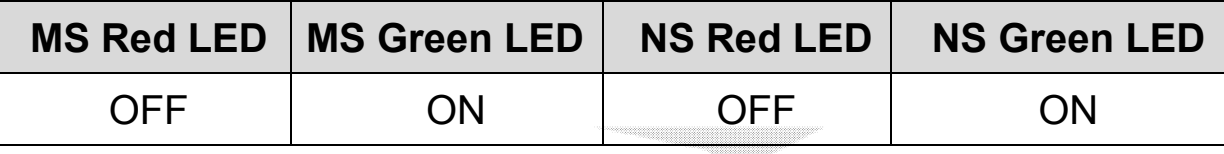

 $\ddot{\phantom{0}}$ 

E.g.) To set up IP Address 196.168.10.131; Convert 196.168.10.131 into hexadecimal: C4.A8.0A.83 Into the COM-10 Opt Parameter1, enter 0xC4A8, and Into the COM-11 Opt Parameter2, enter 0x0A83.

#### (5) Ethernet Speed (COM-16)

Ethernet speed can be set up within the range of 0~2.

Automatic speed setting function automatically sets up the highest speed in the network.

If the Link LED does not light up when connected to the hub in automatic speed setting mode (Auto Negotiation), the connection will be made at changed speed.

#### (6) CIP Input Instance(COM-17)

This parameter is shown only when the protocol has been set up with the Ethernet IP sets up the format of the inverter state data which are sent by the inverter to the Client (Originator) during the I/O communication of CIP (Common Industrial Protocol). See the Assembly Object section of the Ethernet IP.

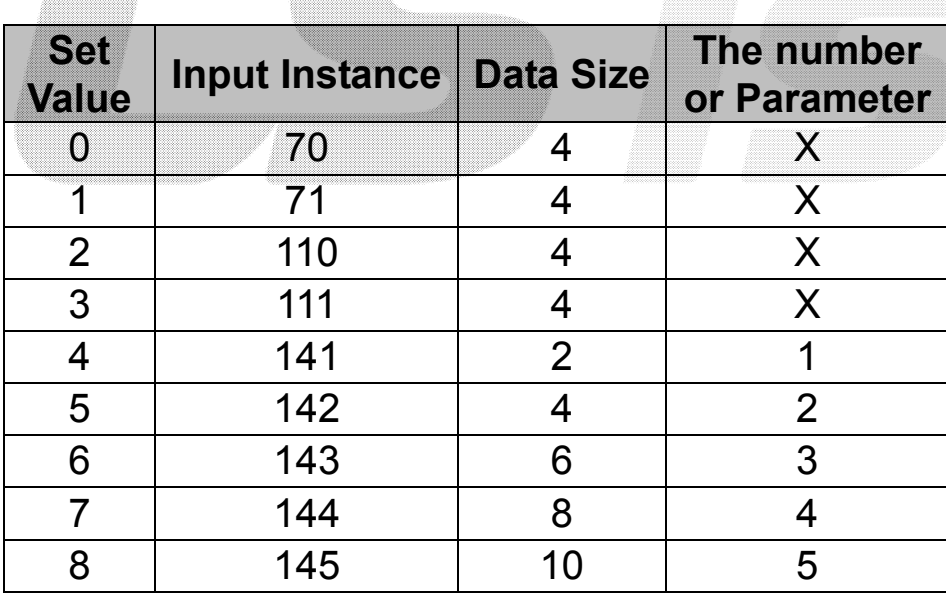

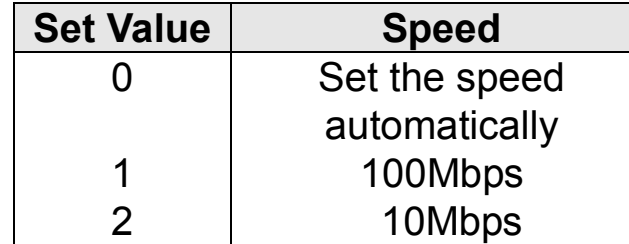

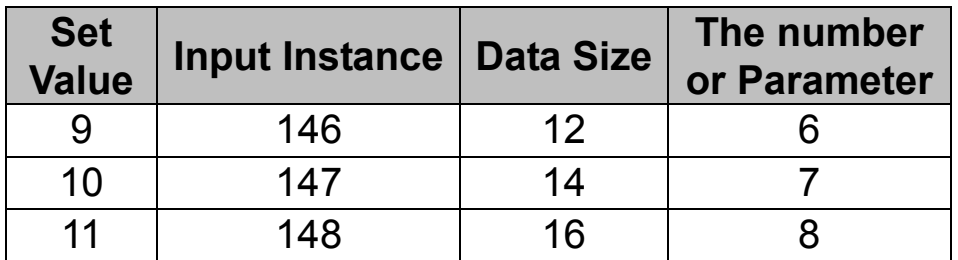

### (7) CIP Output Instance(COM-17)

This parameter is shown only when the protocol has been set up with the Ethernet IP sets up the format of the inverter reference data which are sent by the Client (Originator) to the inverter for inverter control during the I/O communication of CIP (Common Industrial Protocol). See the Assembly Object section of the Ethernet IP.

### (8) Para Status (COM-30~38)

This parameter is not used in case of Modbus TCP.

This parameter appears only when the set value of the Input Instance (COM-17) in the Ethernet IP is 4 or above.

COM-30 Para Status Num cannot be set up but the number of the set up parameters of the instance is shown. Enter the address of the inverter data at the same number as that of the said parameters in the COM-31~38.

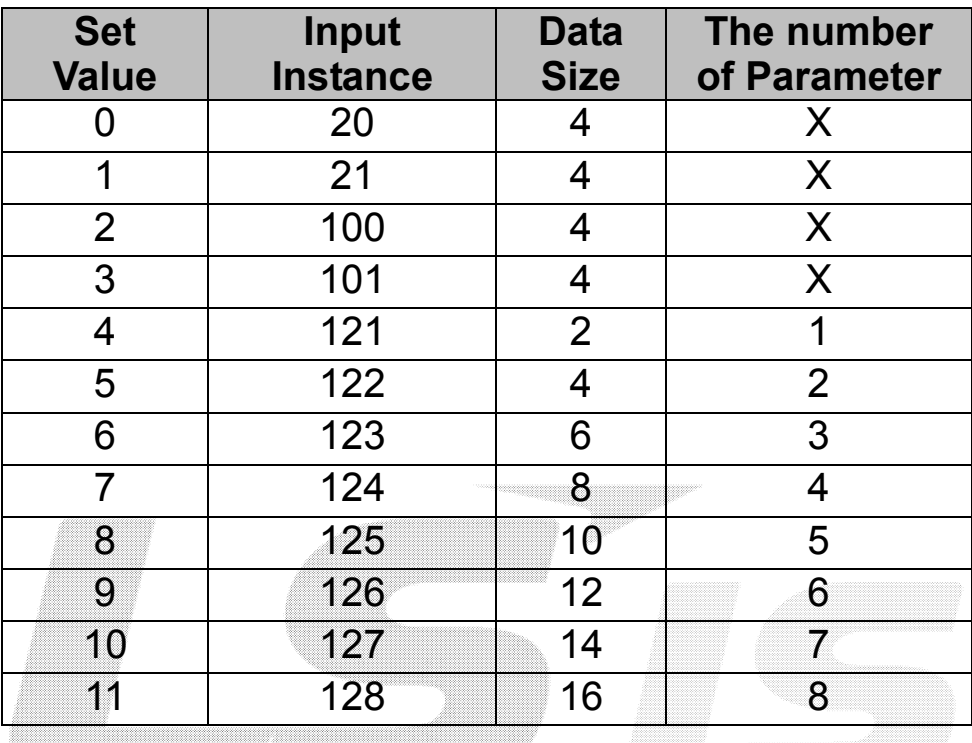

14

/이정민/jmlee4/천안)Drive Solution팀/2014/04/30 14:55:00

#### (9) Para Control (COM-50~58)

This parameter is not used in case of Modbus TCP. This parameter appears only when the set value of the Output Instance (COM-18) in the Ethernet IP is 4 or above.

COM-50 Para Ctrl Num cannot be set up but the number of the set up parameters of the instance is shown. Enter the address of the inverter data, which will make use of the reference data of the Client (Originator), at the same number as that of the said parameters in the COM-51~58.

#### (10) Comm UpDate (COM-94)

At power on, the Option Parameters are expressed by the values set up in the Option, however, not reflected immediately when set up. If the Comm Update is set to 'Yes,' this value is reflected on the Modbus/TCP communication card and only this card will be restarted.

#### 9. Inverter Communication Address

See Chapter 11. Communication Function, Inverter IS-7 Manual.

## 10. Modbus/TCP Frame

#### (1) Modbus/TCP Frame Composition

#### MODBUS Application Protocol Header (MBAP Header)

MBAP Header constitution is presented below.

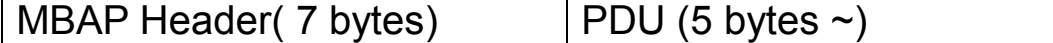

Generally, Ethernet uses Ethernet II Frame.

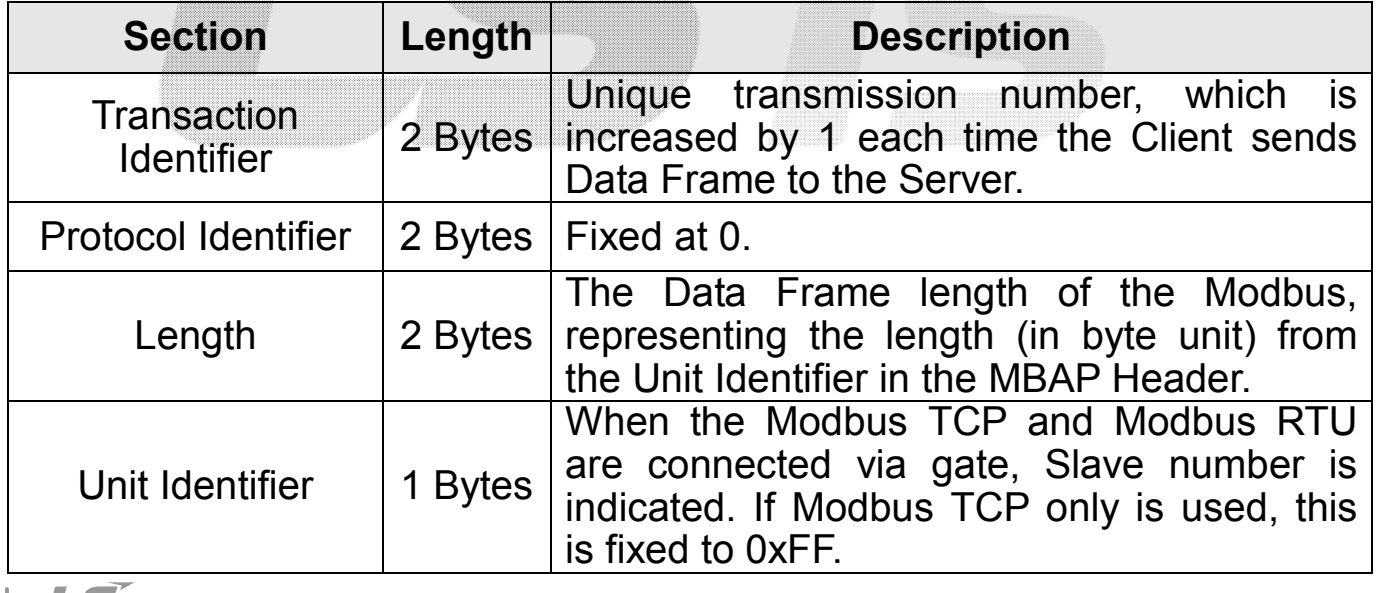

/이정민/jmlee4/천안)Drive Solution팀/2014/04/30 14:55:00

## Protocol Data Unit (PDU)

This is the practical data of the Modbus TCP consists of Function Code and Data.

Details will be described in the "(2) description on the Function Code" below.

### (2) Function Code Description

Modbus TCP is divided into Client and Server. The Client gives command and the Server responses to the command. Generally, Clients can be PLC, HMI, or PC and the Server is the inverter.

# ① Read Holding Registers

The function used to read the data in the Inverter (Server).

Constitution of the frame requested from Client to Server;

Constitution of the frame sent from Server to Master in response;

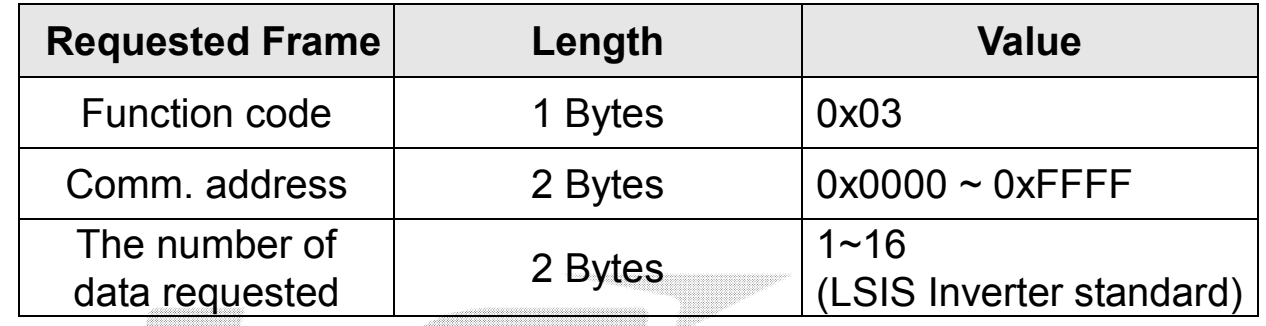

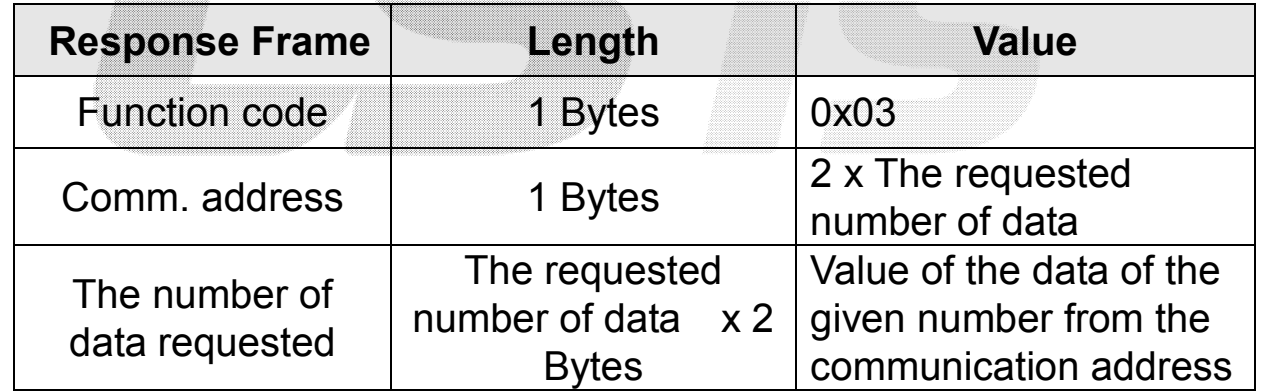

/이정민/jmlee4/천안)Drive Solution팀/2014/04/30 14:55:00

# ② Read Input Registers

The function used to read the data in the Inverter (Server).

Constitution of the frame requested from Client to Server;

Constitution of the frame sent from Server to Master in response;

# ③ Write Single Register

The function used to change one of the data in the Inverter (Server).

Constitution of the frame requested from Client to Server;

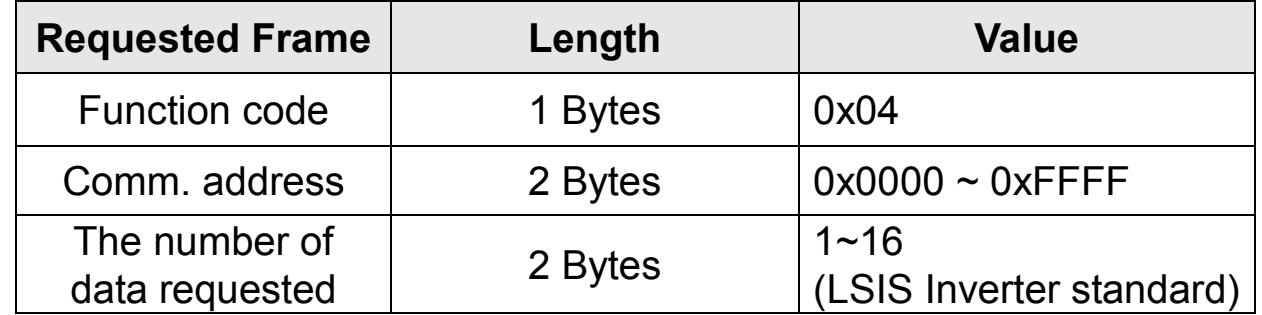

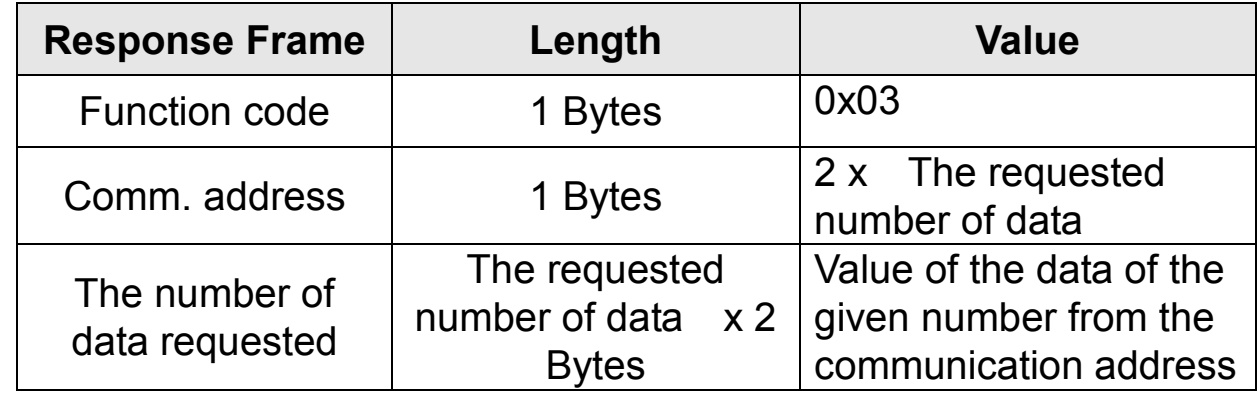

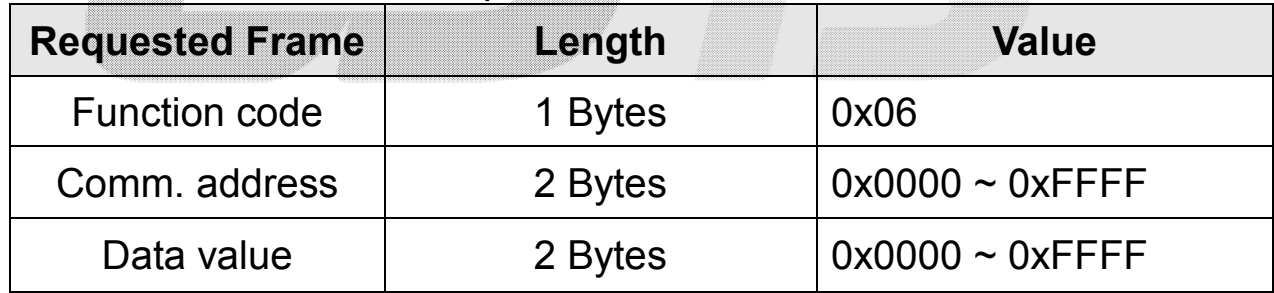

Constitution of the frame sent from Server to Master in response;

# ④ Write Multiple Register

The function used to change from 1 to 16 of the Inverter (Server) data consecutively.

Constitution of the frame requested from Client to Server;

Constitution of the frame sent from Server to Master in response;

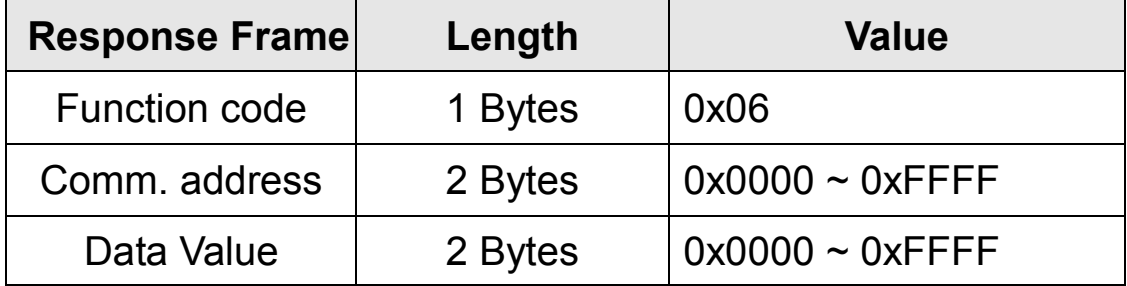

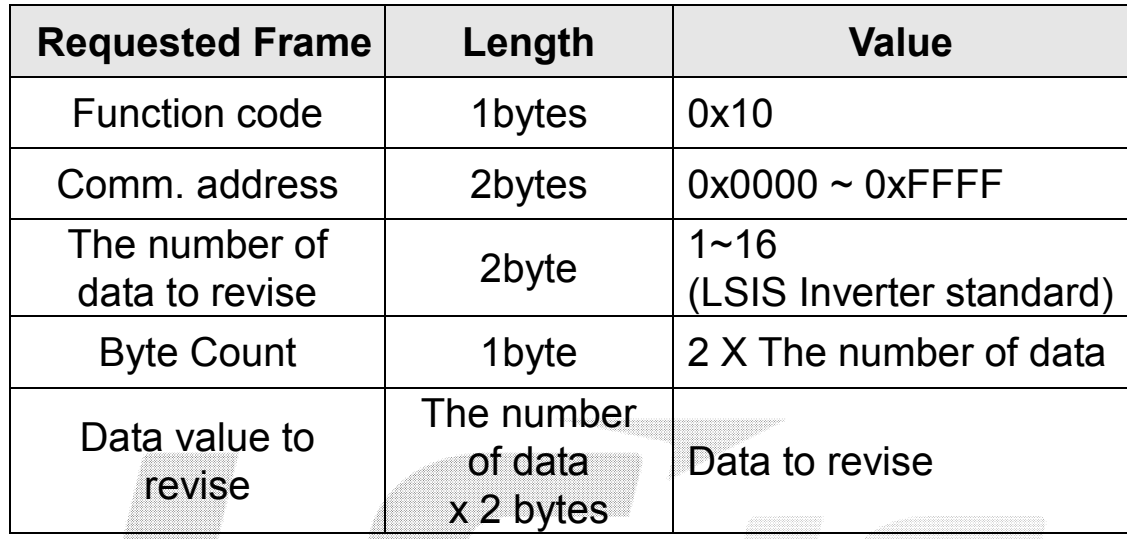

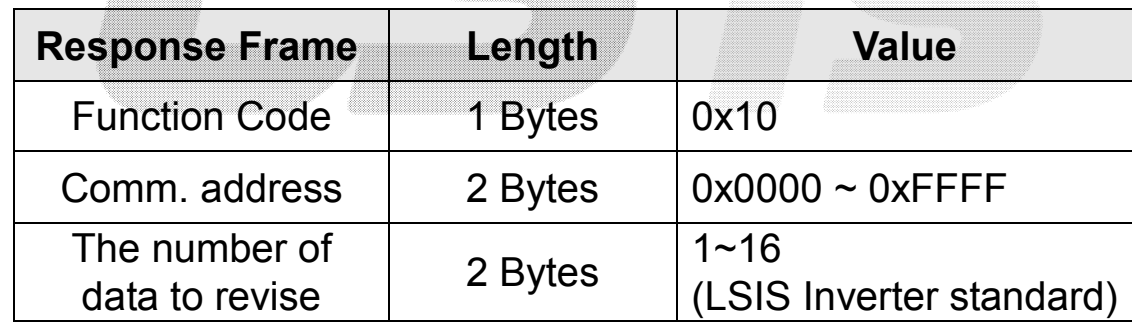

# (3) Except Frame

Except Frame is for the response of the Server in case of an error occurred in the execution of the frame requested by a Client.

Exception Frame Composition

# Exception Code Type

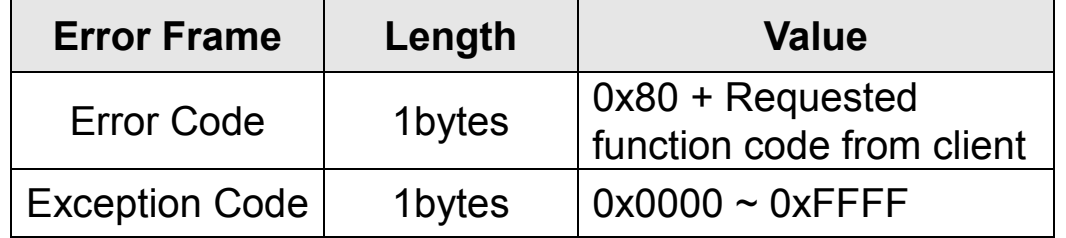

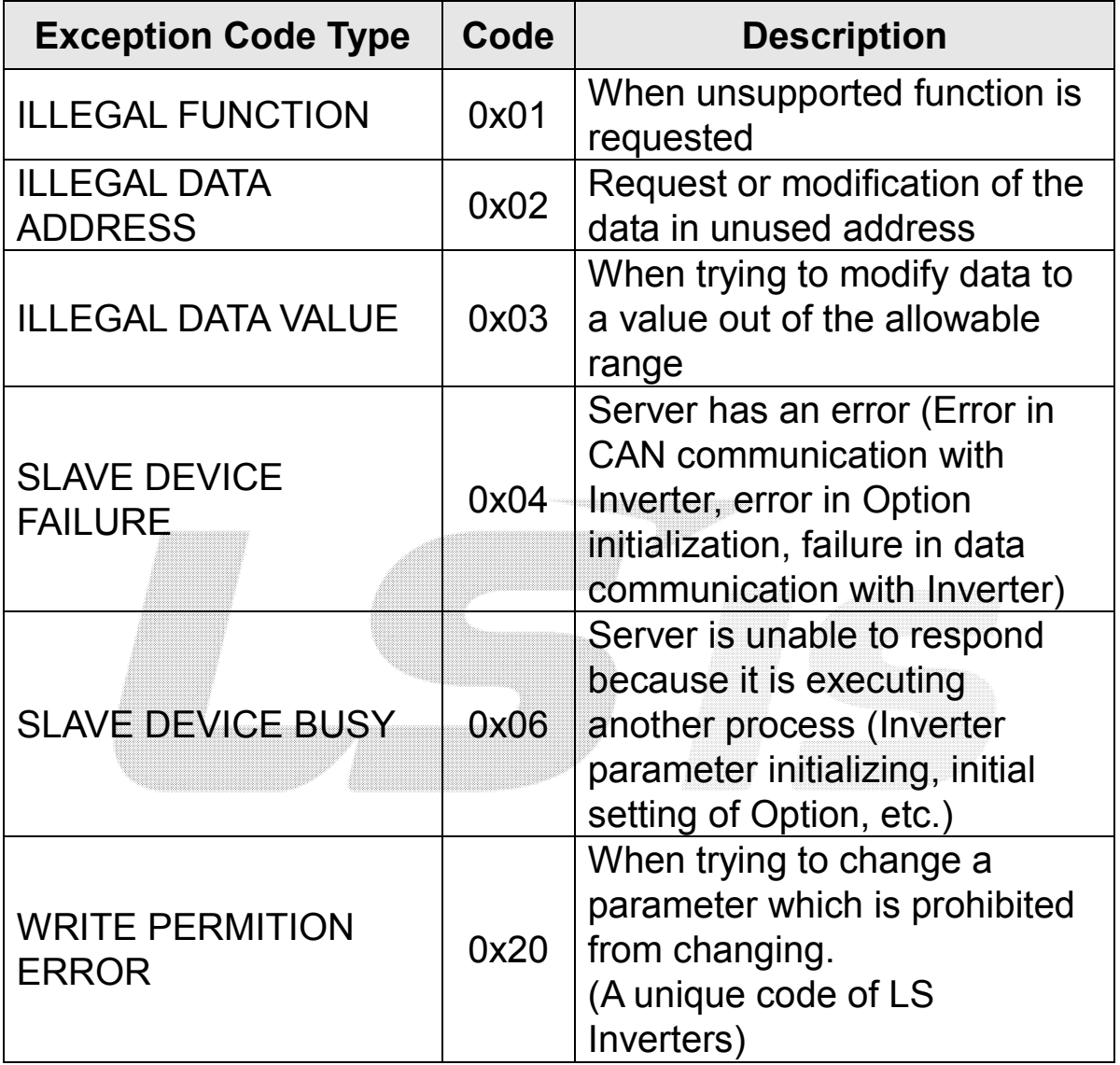

٦

/이정민/jmlee4/천안)Drive Solution팀/2014/04/30 14:55:00

# 11. Ethernet IP

# (1) Basic Constitution of Protocol

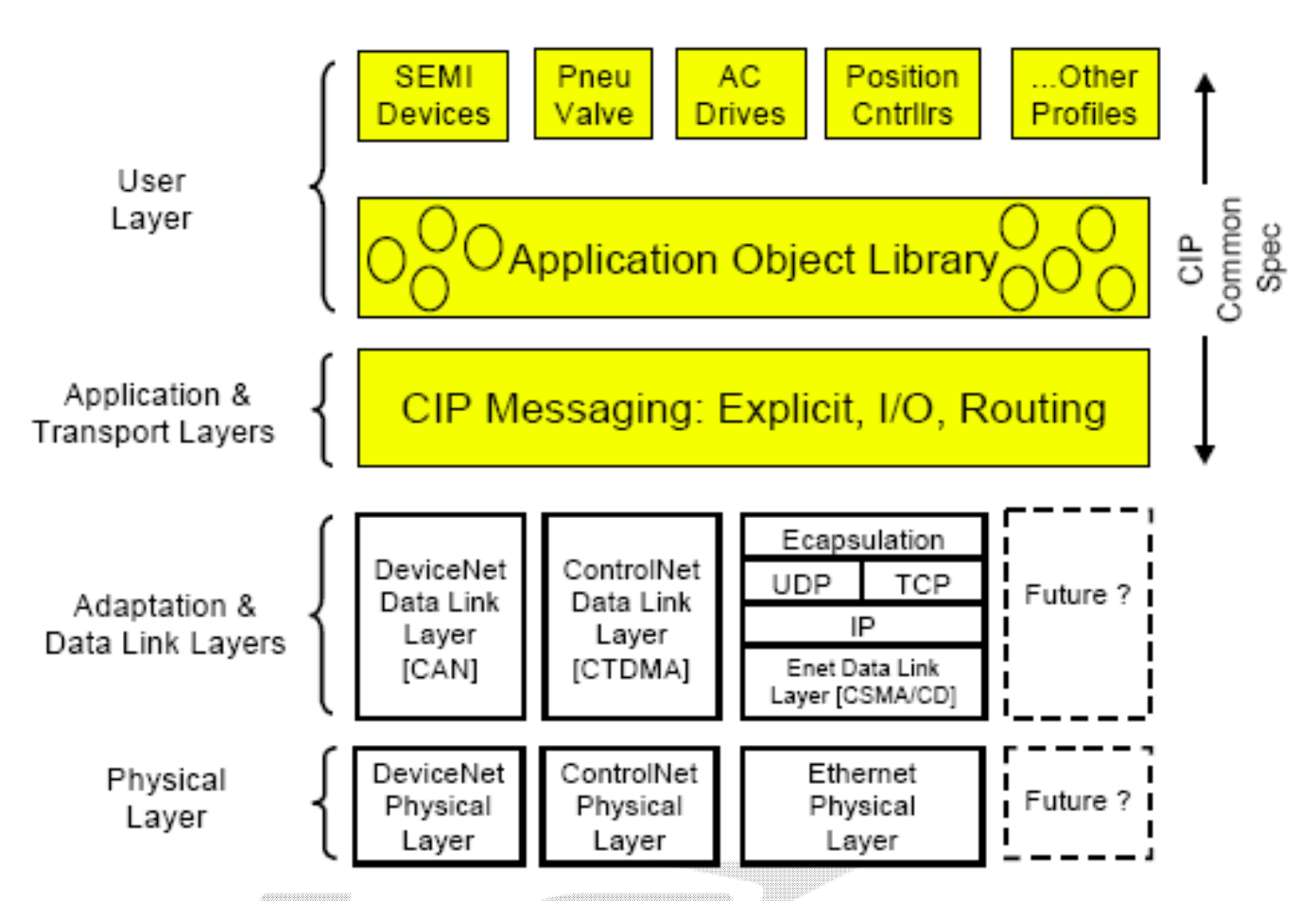

The Ethernet IP is a protocol which is implemented with the CIP (Common Industrial Protocol), specified by the ODVA, using TCP and UDP.

Target: the device which responds to the request for connection. Also called server. The device here is Inverter.

Originator: the device which is requesting connection. Also called client. The device can be PLC or Scanner.

#### (2) Implicit Message

 An Implicit Message is also called an I/O Message. This is the data communicated between the Client (Originator) and Server (Target) with Input Instance and Output Instance, at preset period. Class 1 connection will be implemented.

### ① Supported range

Transport Type Originator->Target: Point to Point Target->Originator: Multicast Transport Trigger: Cyclic Configuration Connection: 1 Connection Tag: Not available Priority Originator->Target: Scheduled Target->Originator: Scheduled

Configuration Data: Not available

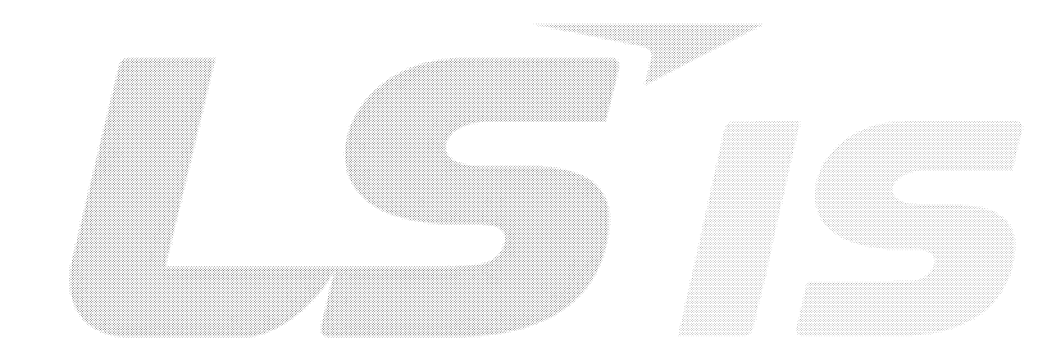

LS Industrial Systems 21

/이정민/jmlee4/천안)Drive Solution팀/2014/04/30 14:55:00

# ② Input Instance

 $\overline{1}$ 

This is the data of Inverter status sent from Inverter to PLC or other Client devices periodically.

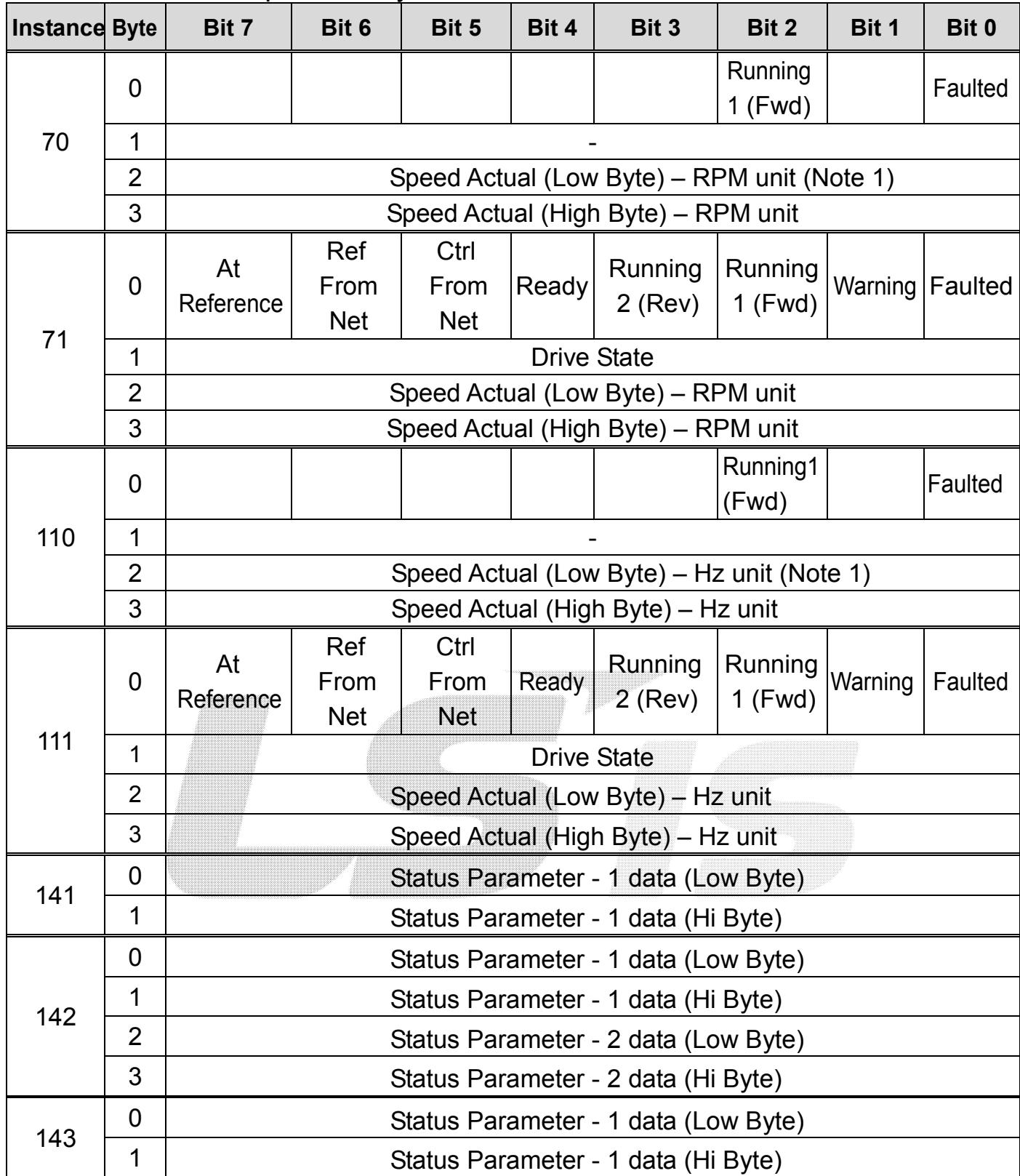

# iS7 Ethernet Option Manual

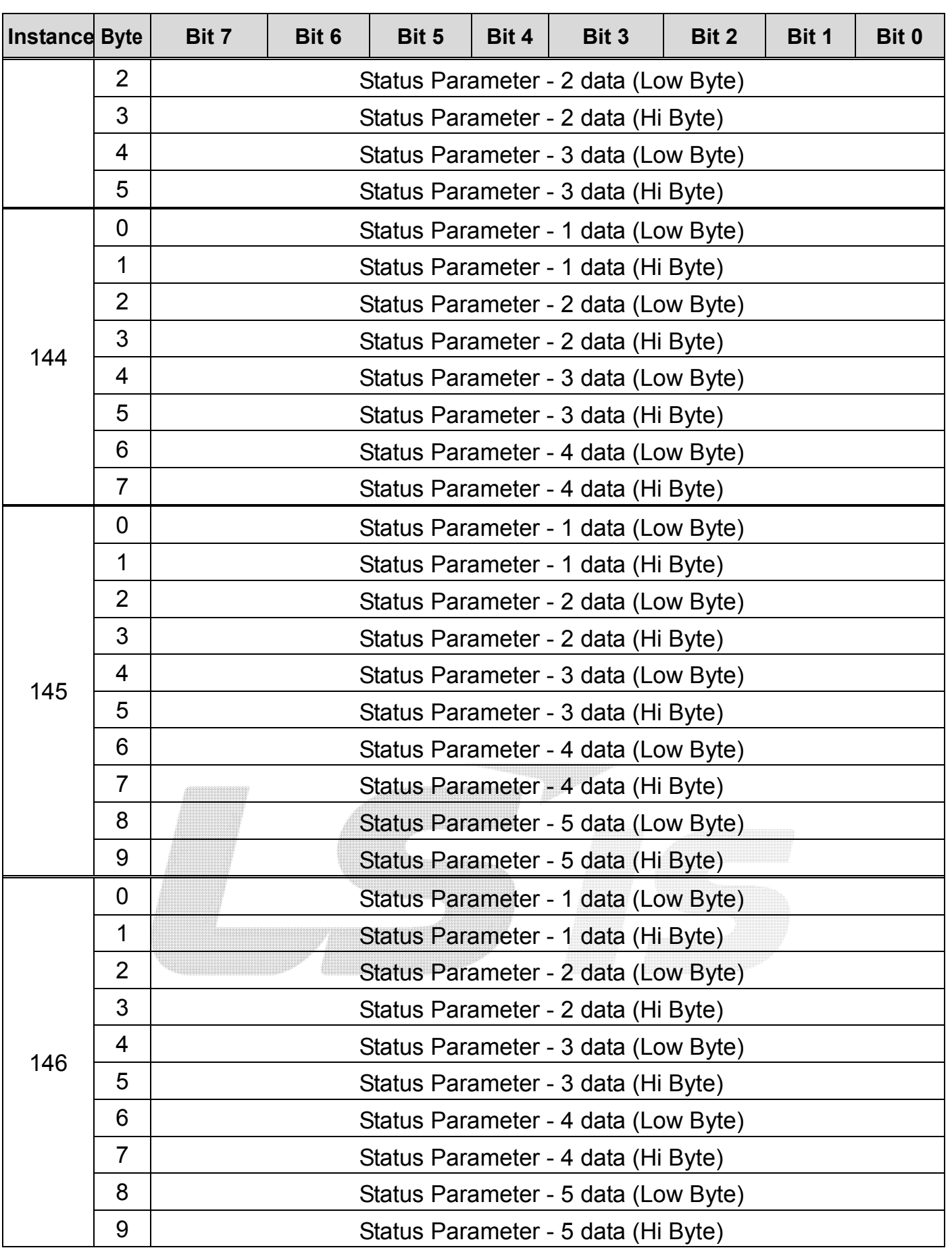

22 LS Industrial Systems

٦

# iS7 Ethernet Option Manual

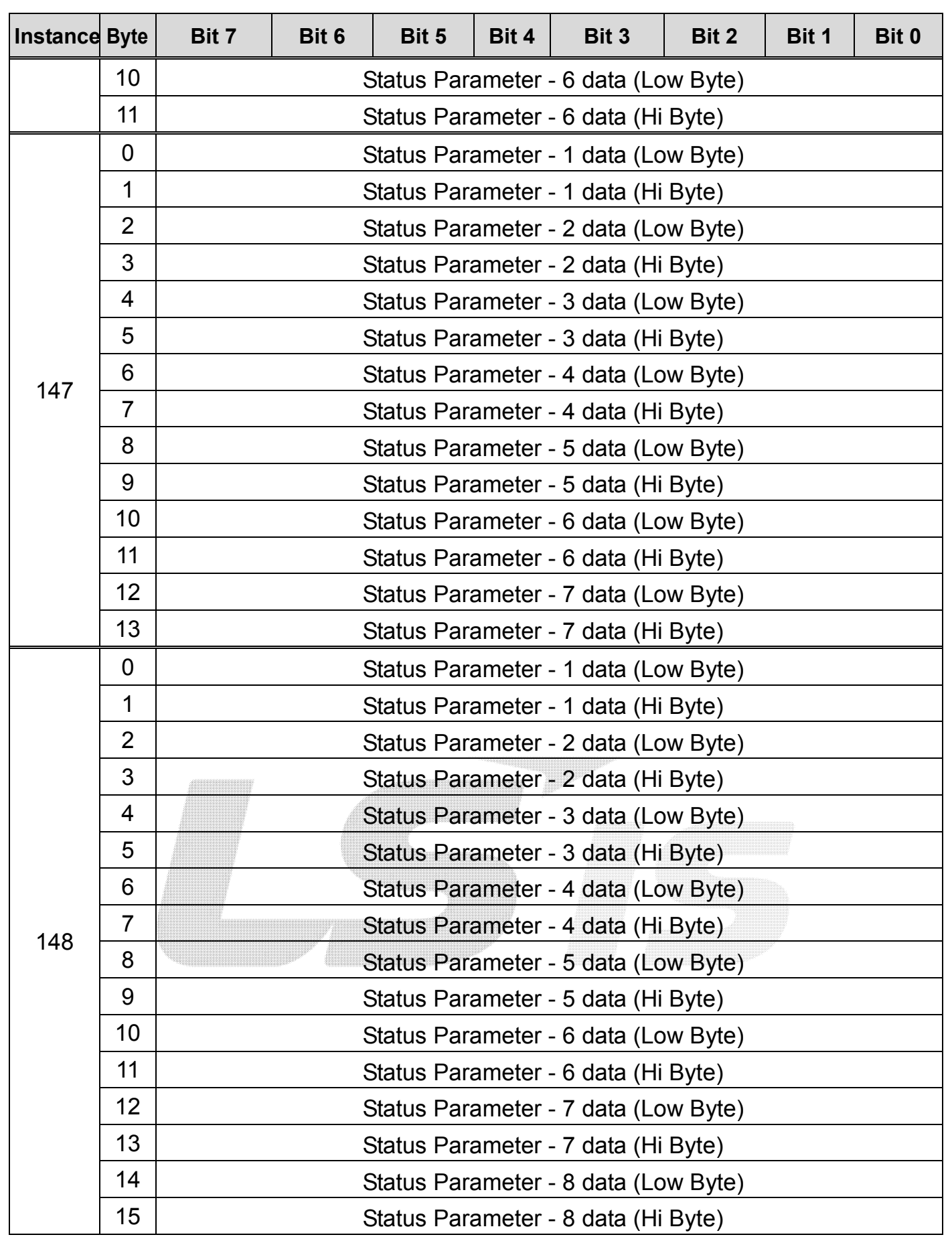

 $\sqrt{ }$ 

LS Industrial Systems | 23

Below is the description of the data for the 0,1Byte of 70,71,110,111.

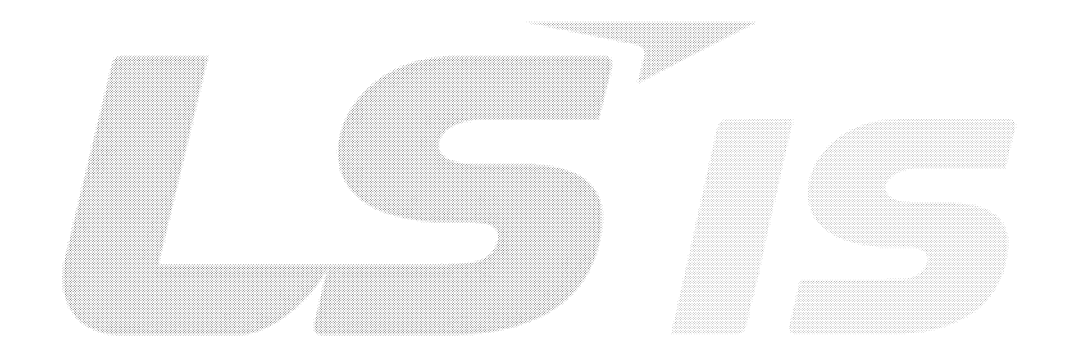

٦

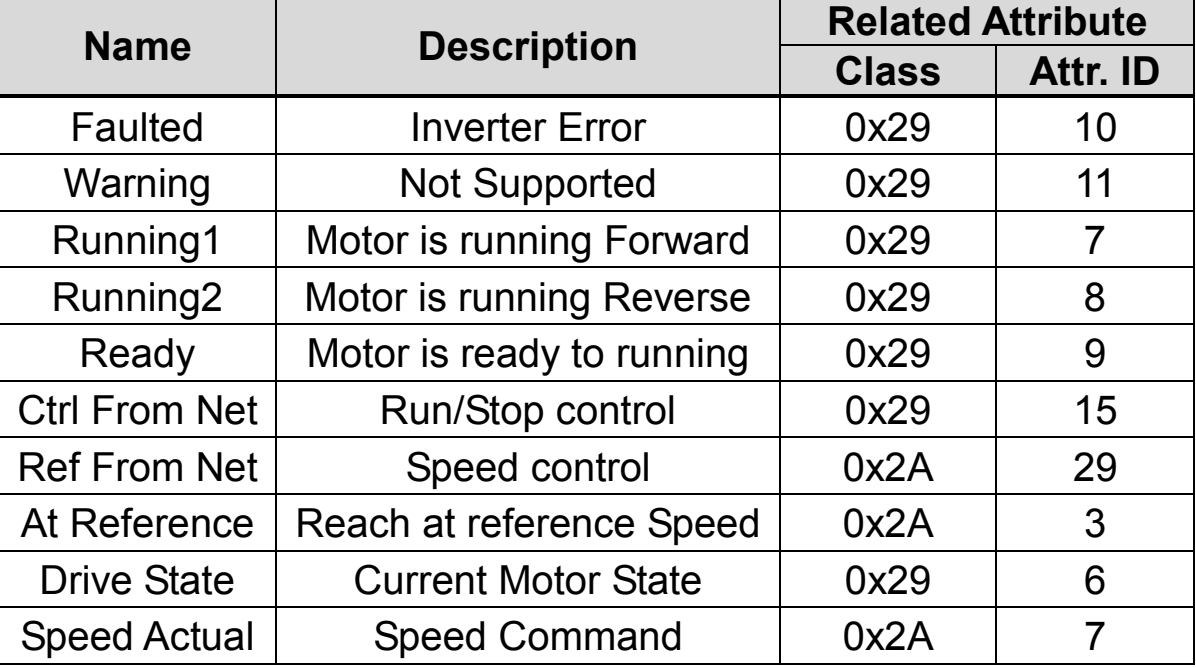

# ③ Output Instance

 $\lceil$ 

The reference data sent from PLC or other Client device to the Inverter periodically.

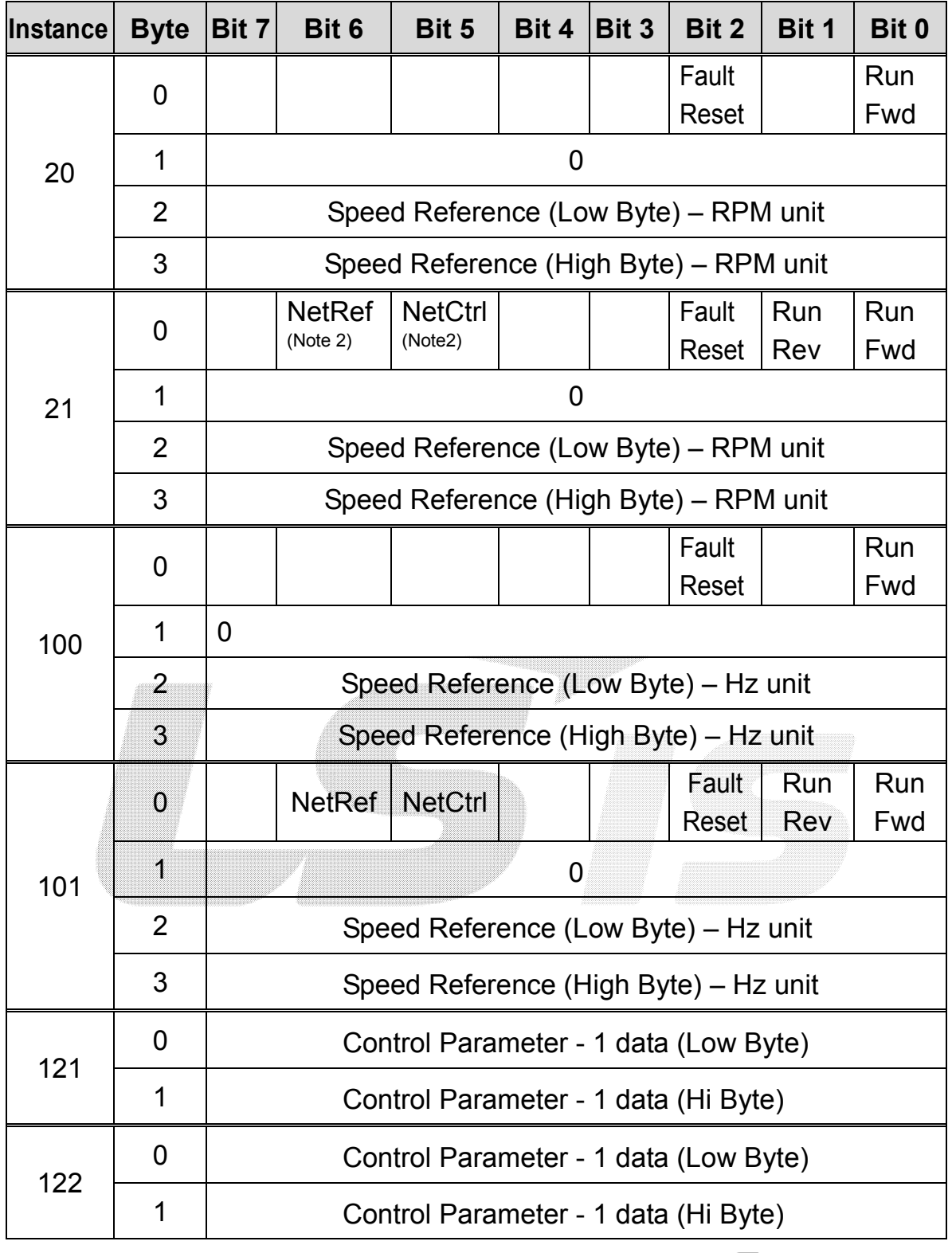

**LS** Industrial Systems  $\begin{array}{|c|c|} \hline 25 \\ \hline \end{array}$ 

# iS7 Ethernet Option Manual

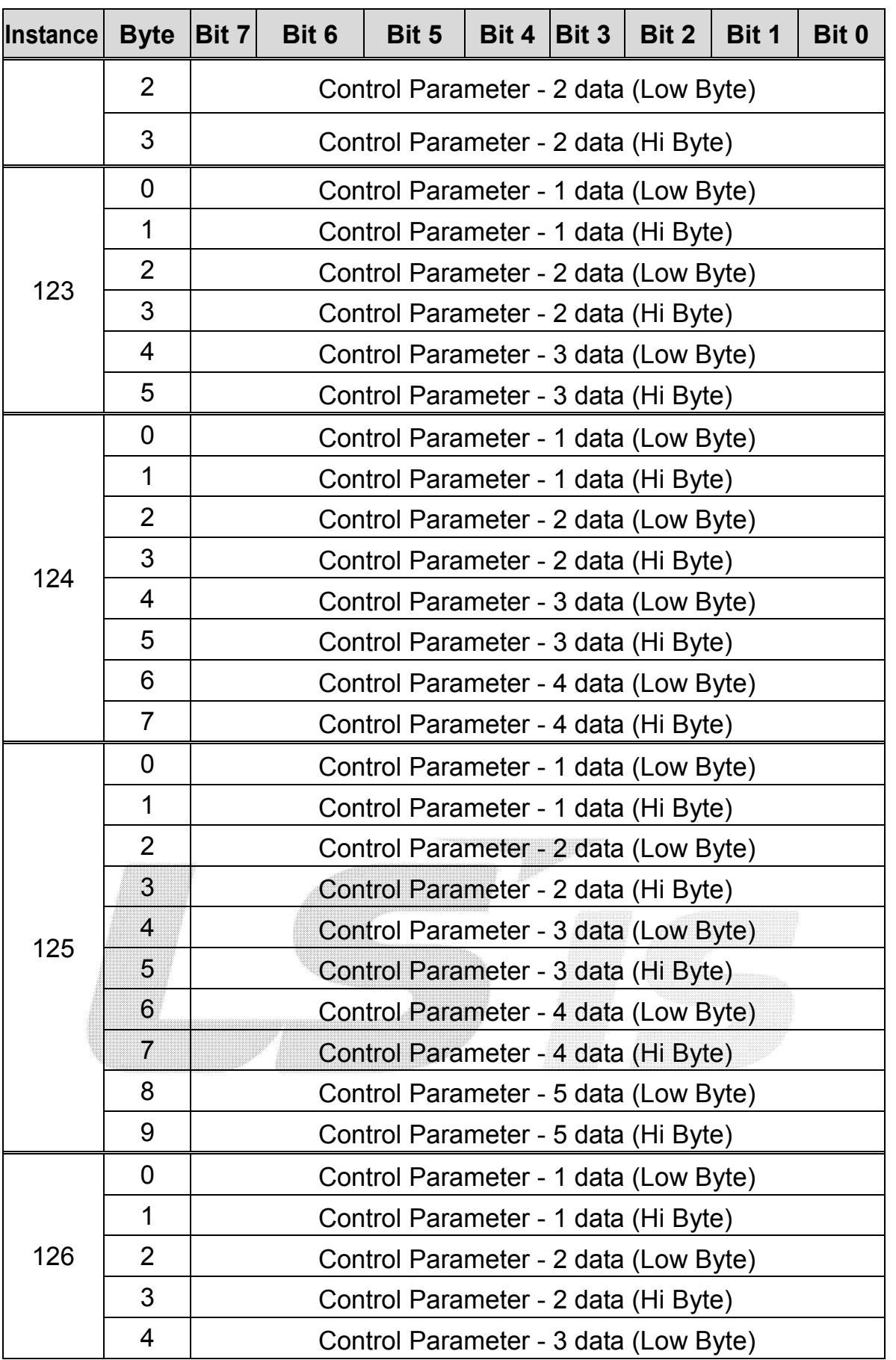

٦

# iS7 Ethernet Option Manual

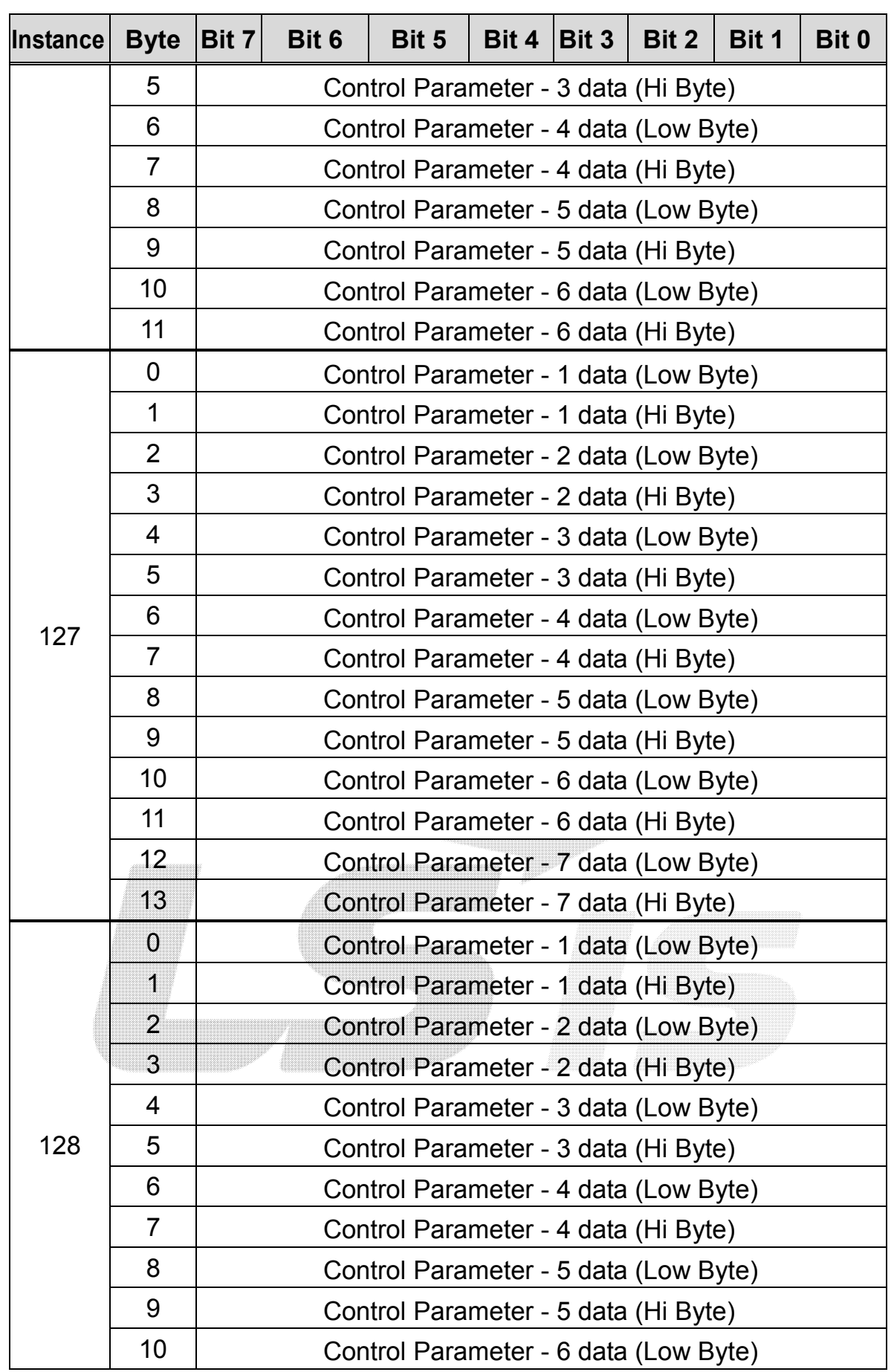

 $\sqrt{ }$ 

LSIS

/이정민/jmlee4/천안)Drive Solution팀/2014/04/30 14:55:00

| Instance | Byte   Bit 7 |                                                                                                    | Bit 6                                | Bit $5$ |  |  | Bit 4   Bit 3   Bit 2 | Bit 1 | Bit 0 |  |
|----------|--------------|----------------------------------------------------------------------------------------------------|--------------------------------------|---------|--|--|-----------------------|-------|-------|--|
|          | 11           |                                                                                                    | Control Parameter - 6 data (Hi Byte) |         |  |  |                       |       |       |  |
|          | 12           | Control Parameter - 7 data (Low Byte)<br>Control Parameter - 7 data (Hi Byte)<br>Control Parameter - 8 data (Low Byte) |                                      |         |  |  |                       |       |       |  |
|          | 13           |                                                                                                    |                                      |         |  |  |                       |       |       |  |
|          | 14           |                                                                                                    |                                      |         |  |  |                       |       |       |  |
|          | 15           |                                                                                                    | Control Parameter - 8 data (Hi Byte) |         |  |  |                       |       |       |  |

Below is the description of the data for the 0Byte of 20,21,100,101.

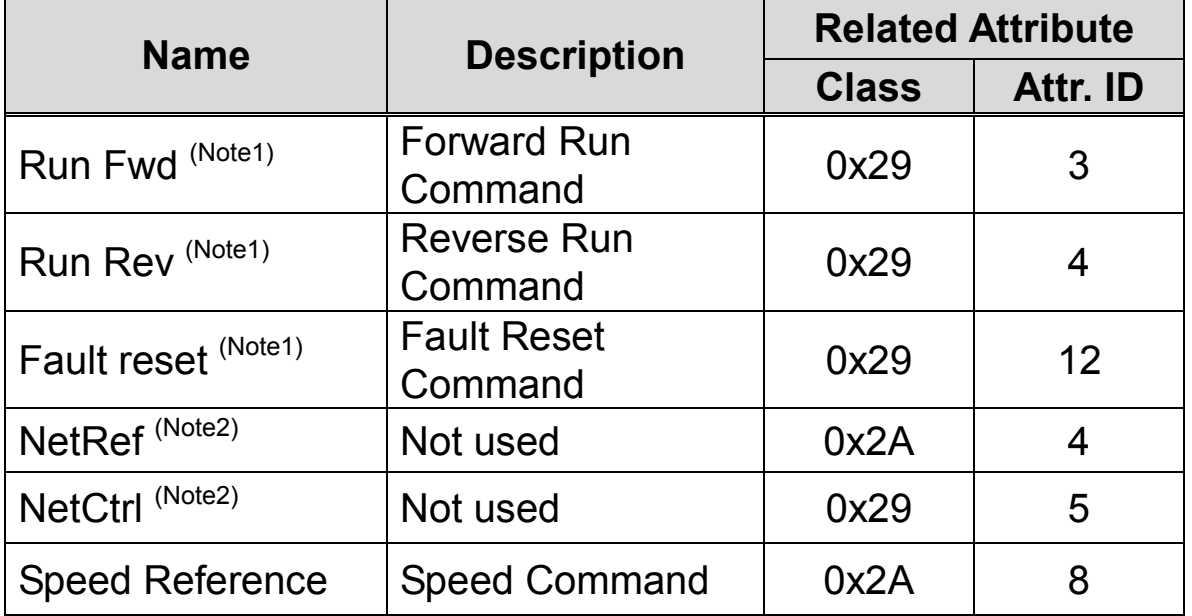

 (Note1) See the Drive Run and Fault sections in the Control Supervisor Object (Class 0x29).

 (Note2) Reference Control and Run/Strop Control can only be set up on the LCD Control Panel. Therefore, in the Instance 21 and 101, (NetRef, NetCtrl) are not used.

#### (3) Explicit Message

A non-periodical communication method used when reading or writing the attribute value of Inverter or Ethernet IP.

Two methods are available; the UCMM method communicates data without connection between originator and target, and; another method which communicates data periodically with Class 3 connection.

/이정민/jmlee4/천안)Drive Solution팀/2014/04/30 14:55:00

# (4) Supported Object

# ① Identity Object (Class 0x01, Instance 1)

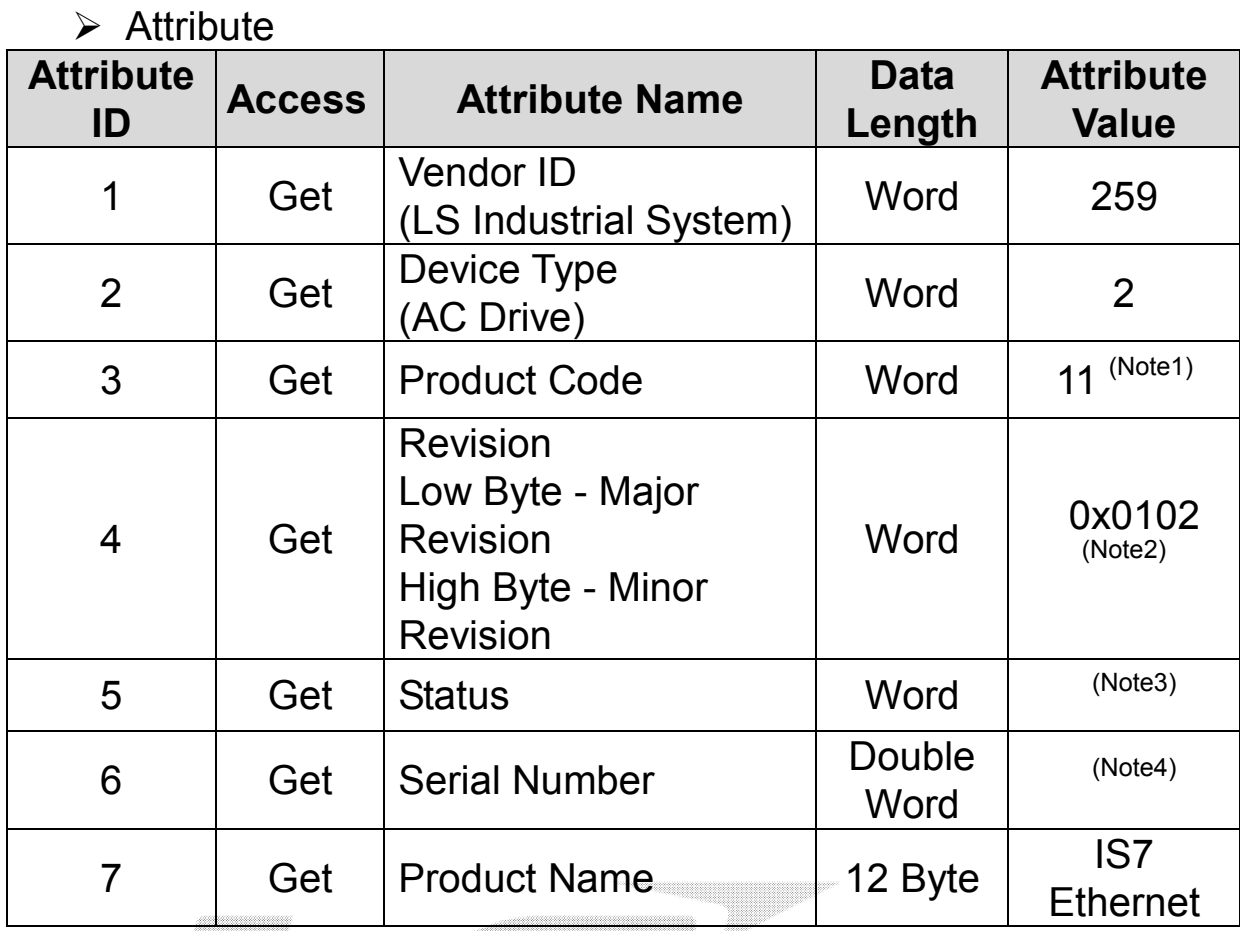

(Note1) Product Code 11 designates the iS7 Inverter.

(Note2)Revision agrees with the version of the Ethernet

communication card. The upper Byte stands for the Major Revision, and the lower Byte stands for the Minor Revision. For example, 0x0102 means 2.01.

The version of Ethernet communication card is indicated in the Keypad COM-6 FBus S/W Ver.

(Note3) Definition of Status Bit

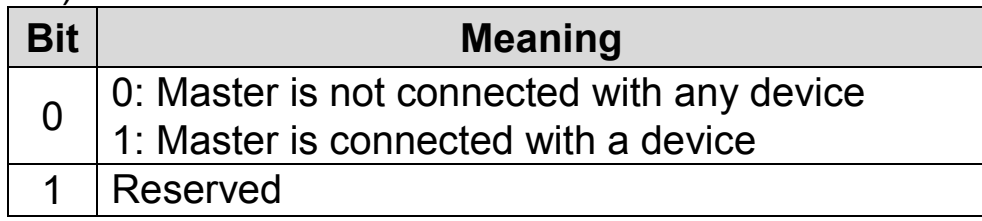

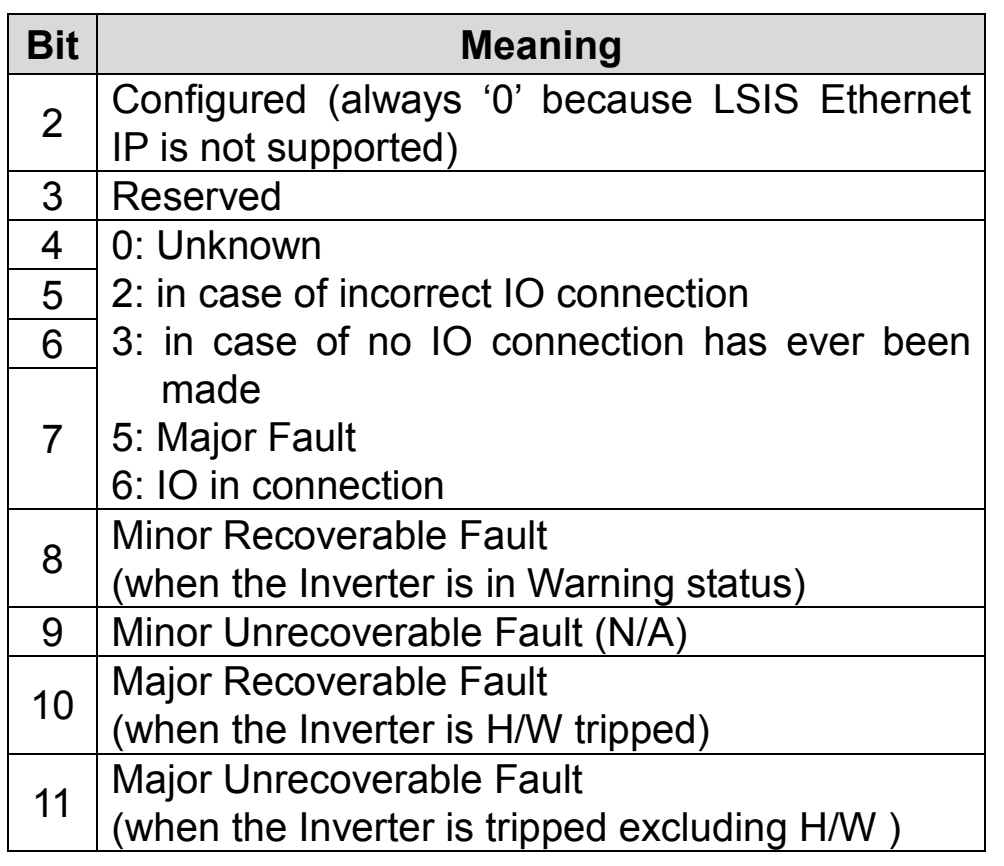

(Note4) Serial No. uses the last 4 digits of the MAC ID. E.g.) if MAC ID is 00:0B:29:00:00:22, the Serial No. is 0x29000022.

> Service

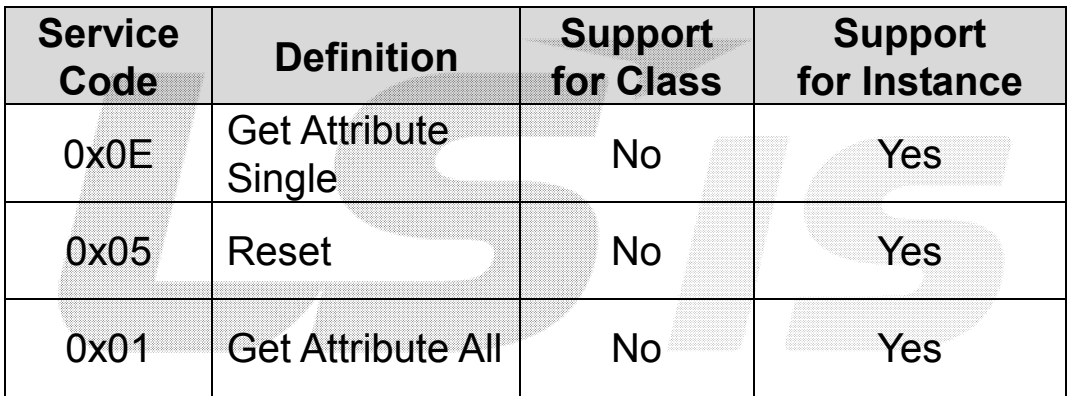

٦

# ② Motor Data Object (Class 0x28, Instance 1)

 $\sqrt{ }$ 

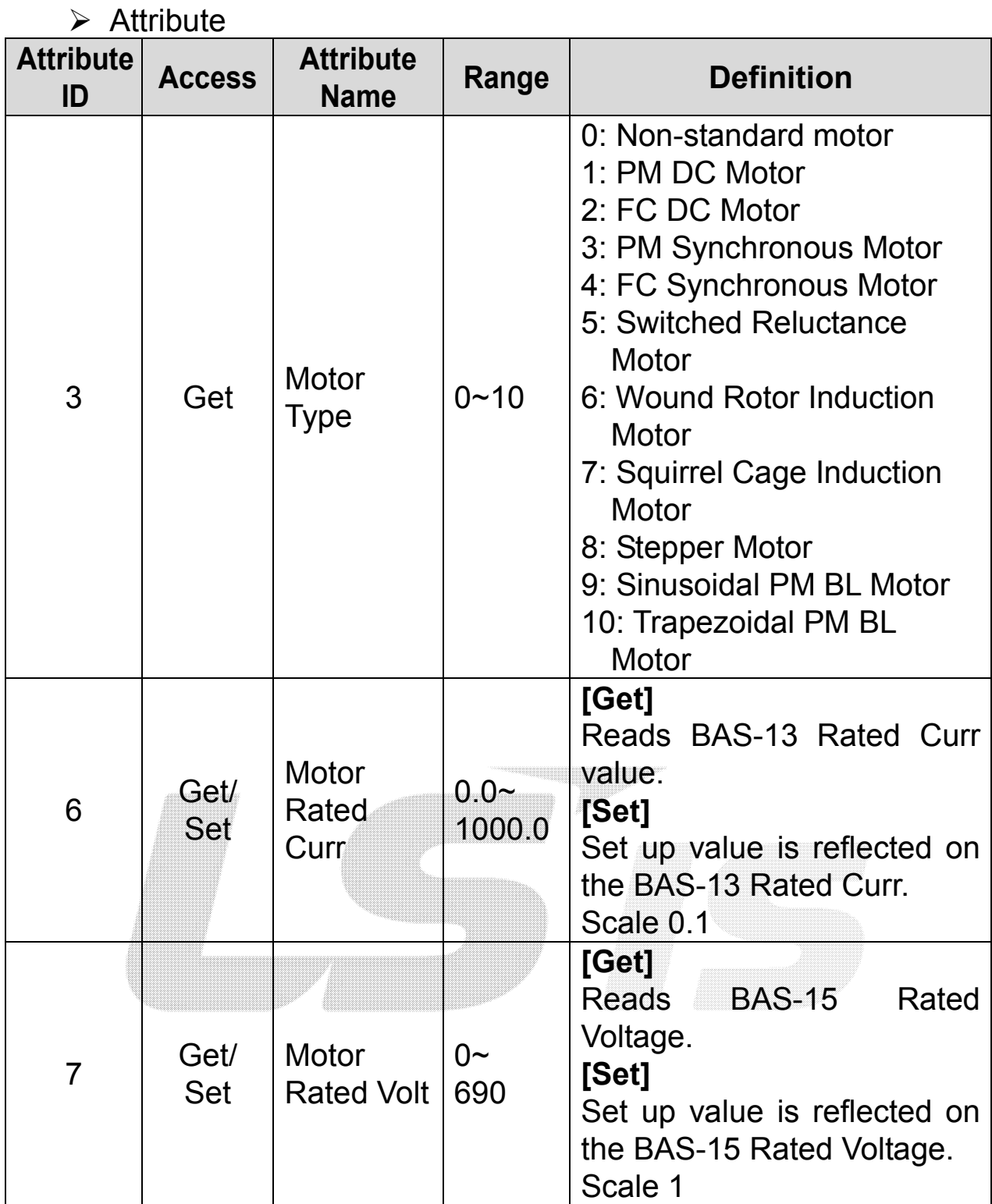

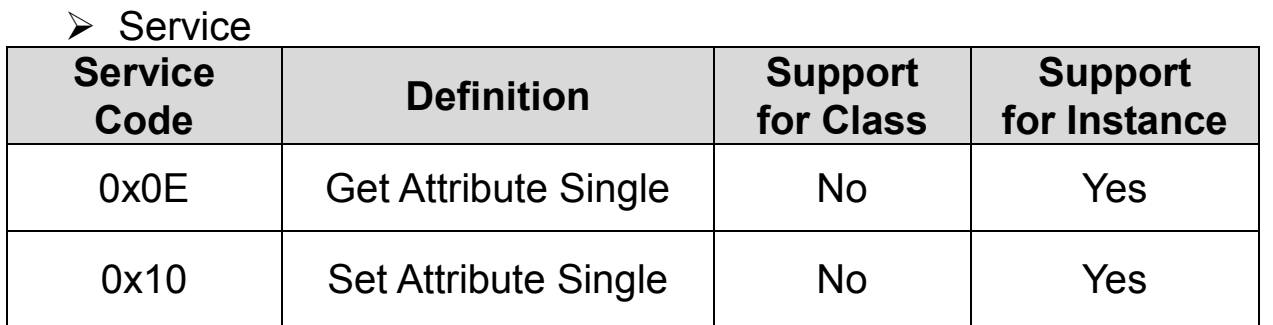

# ③ Control Supervisor Object (Class 0x29, Instance 1)

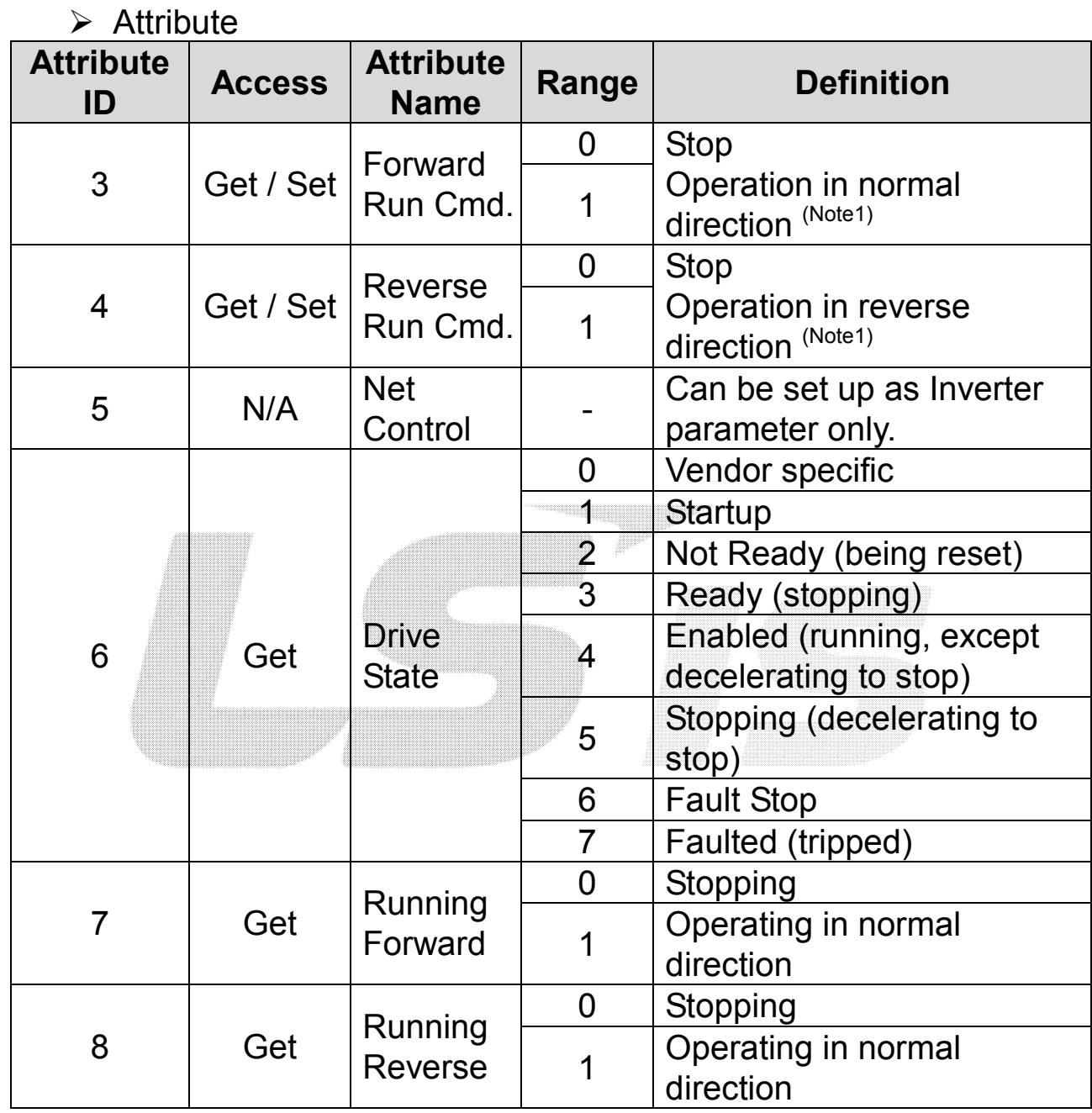

32 **LS** Industrial Systems

٦

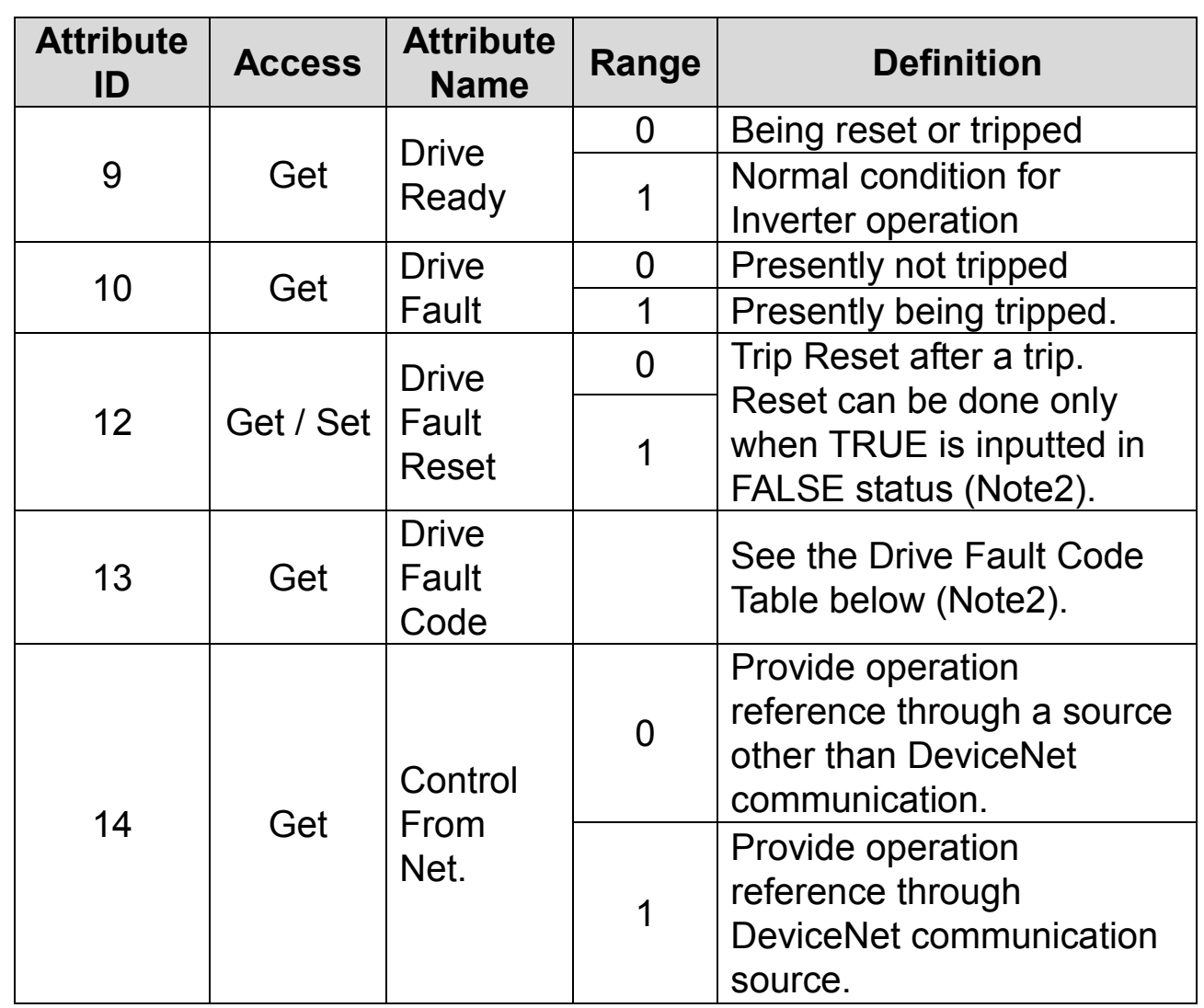

(Note1) Drive Run Command

 $\overline{1}$ 

Inverter operation using Forward Run Cmd. and Reverse Run Cmd.

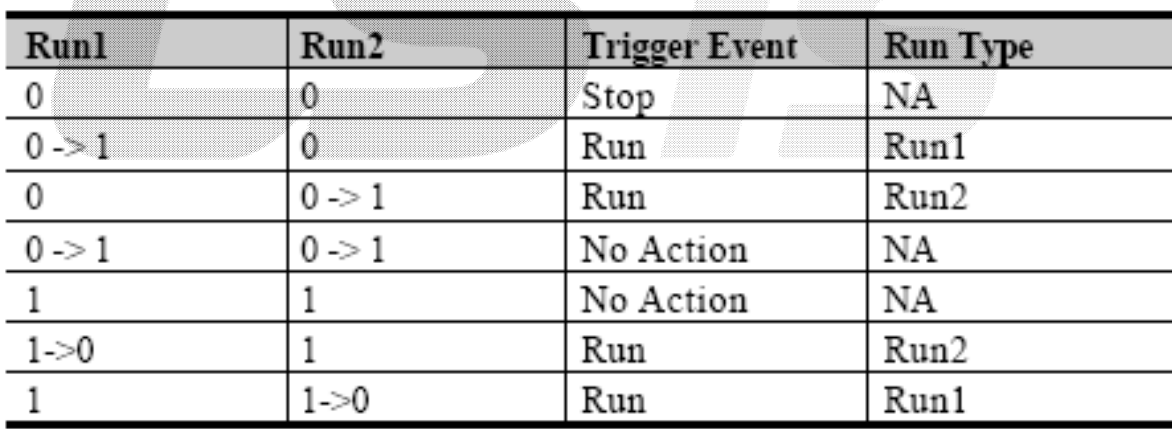

In the above table, Run1 stands for the Forward Run Cmd. and Run 2 stands for the Reverse Run Cmd. In other words, the Option gives an operation reference to the Inverter at the moment of change from 0(FALSE) to 1(TRUE). When the Forward Run Cmd. value has been read, it does not represent the present operation status of the Inverter, but for the operation command value of the Option.

(Note2) Drive Fault

If the Inverter is tripped, the Drive Fault becomes TRUE. At this time, the Drive Fault Codes are as follow;

#### Drive Fault Code

34 LS Industrial Systems

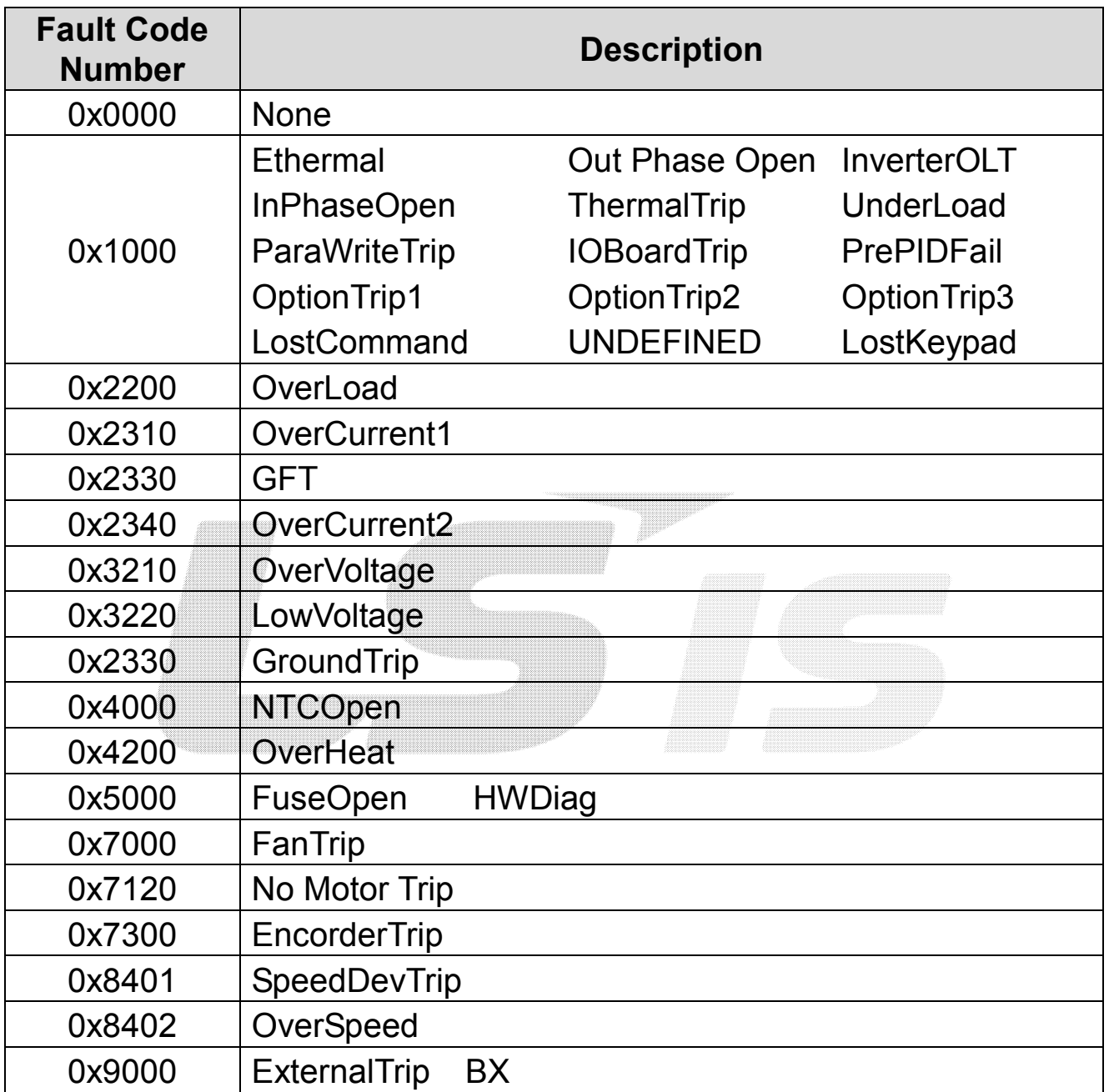

**LS** Industrial Systems 35 LSIS

/이정민/jmlee4/천안)Drive Solution팀/2014/04/30 14:55:00

#### Drive Fault Reset

At  $0 \rightarrow 1$  (FALSE  $\rightarrow$  TRUE), the Drive Fault Reset gives TRIP RESET reference to Inverter. Overwriting 1 (TRUE) on 1 (TRUE) does not generate RESET reference to the Inverter trip. To send RESET reference from Option to Inverter in 1 (TRUE) status, write 0 (FAULT) and then write 1(TRUE) again.

### > Service

![](_page_34_Picture_177.jpeg)

### ④ AC Drive Object (Class 0x2A, Instance 1)

![](_page_34_Picture_178.jpeg)

# > Attribute

![](_page_35_Picture_222.jpeg)

(Note1) Related with the DRV-10 Torque Control and APP-01 App mode. If the DRV-10 Torque Control is set to 'Yes,' the Drive Mode becomes "Torque Control," and if the APP-01 App mode is set to Proc PID, MMC, the Drive Mode becomes "Process Control (e.g.PI)."

(Note2) DRV-03 Acc Time value.

(Note3) DRV-04 Dec Time value.

36 **LS** Industrial Systems

٦

### > Service

 $\overline{1}$ 

![](_page_36_Picture_194.jpeg)

# ⑤ Class 0x64 (Inverter Object) – Manufacture Profile

The object to access the Keypad Parameters of the Inverter.

![](_page_36_Picture_195.jpeg)

![](_page_36_Picture_196.jpeg)

# 12. Lost Command

### (1) Inverter Keypad Parameter

![](_page_37_Picture_162.jpeg)

### (Note1) Lost Command Mode

![](_page_37_Picture_163.jpeg)

### (2) Modbus TCP Lost Command Status

If the Modbus TCP receives no data from Client for 100msec, the Option becomes Lost Command status, and after the time set up in the PRT-13, the Inverter operates according to the settings in the PRT-12.

٦

/이정민/jmlee4/천안)Drive Solution팀/2014/04/30 14:55:00

### (3) Ethernet IP Lost Command Status

 If there is no Implicit Message Connection (Class1 Connection) between the Originator (PLC or Client) and Target (Inverter), the Option becomes Lost Command status, and after the time set up in the PRT-13, the Inverter operates according to the settings in the PRT-12.

# 13. LED Information and Troubleshooting

iS7 Ethernet communication card has 4 LEDs which show the status of the protocol. These LED functions differ by the present Ethernet Protocol. Ref.) 4. Appearance and Installation of Ethernet Option

#### (1) Ethernet Communication Status LED

# (2) Modbus TCP LED and Troubleshooting

![](_page_38_Picture_149.jpeg)

![](_page_38_Picture_150.jpeg)

![](_page_38_Figure_5.jpeg)

![](_page_39_Picture_153.jpeg)

# (3) Ethernet IP LED and Troubleshooting

![](_page_39_Picture_154.jpeg)

٦

LSIS

![](_page_40_Picture_91.jpeg)

When Ethernet IP is selected and the Option is initialized, the LEDs light up and out in following sequence;

MS GREEN  $\rightarrow$  MS RED  $\rightarrow$  NS GREEN  $\rightarrow$  NS RED.

 $\overline{1}$ 

![](_page_40_Picture_4.jpeg)